# **HiP**

Tuomas Lukinmaa, Kari-Pekka Koljonen, and Marius Sundbakken.

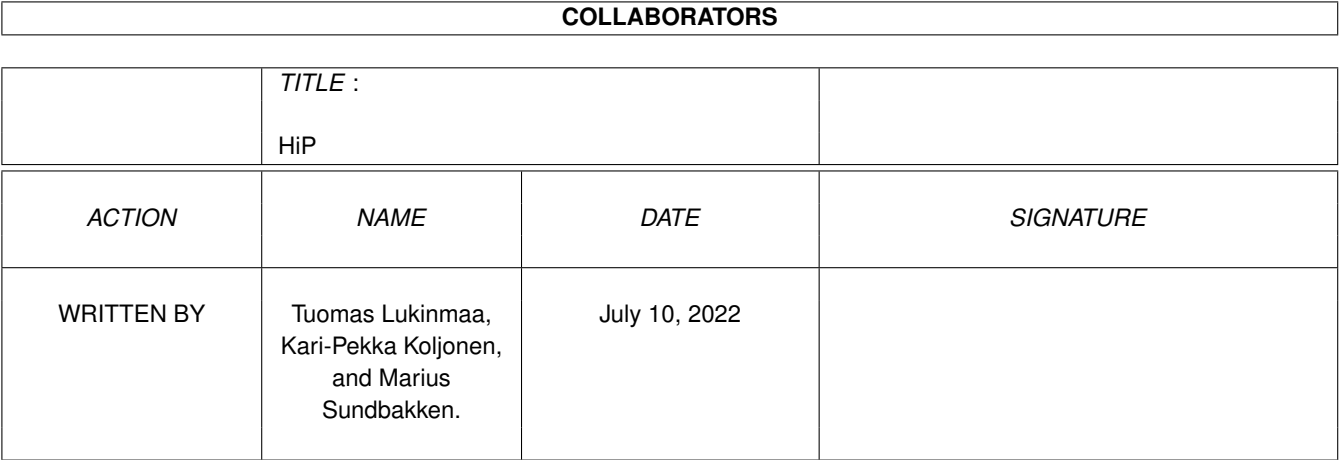

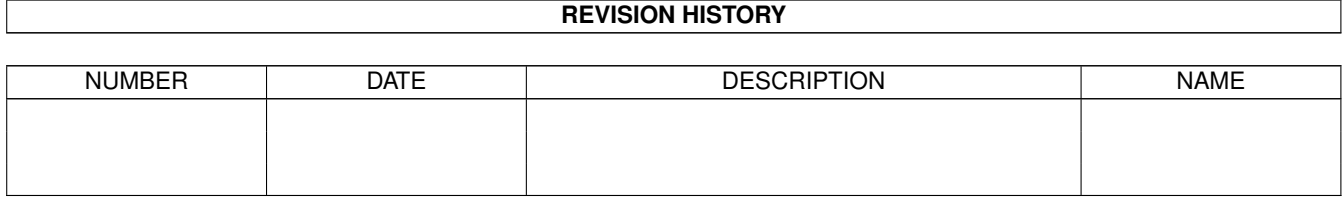

#### HiP iii

# **Contents**

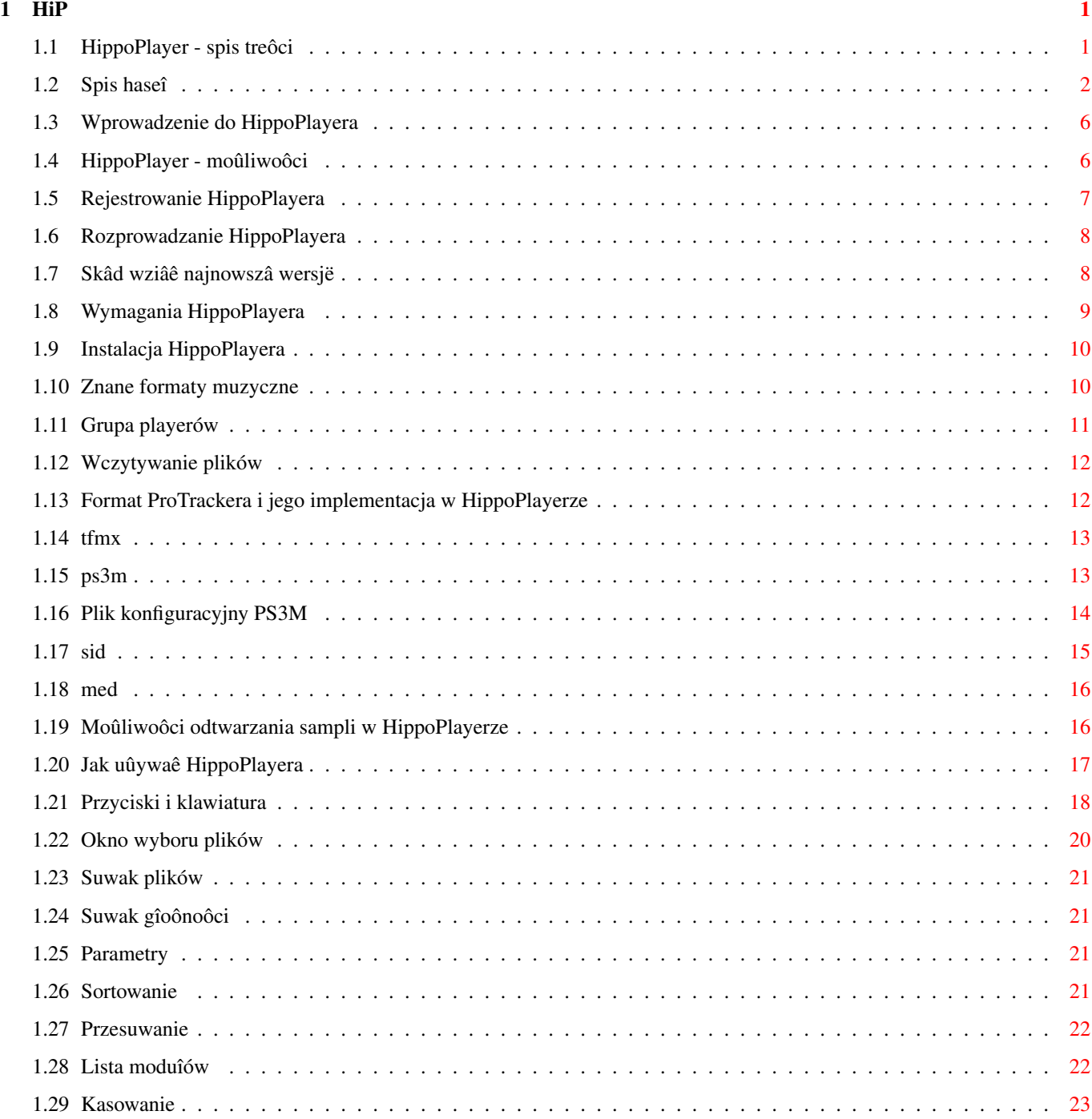

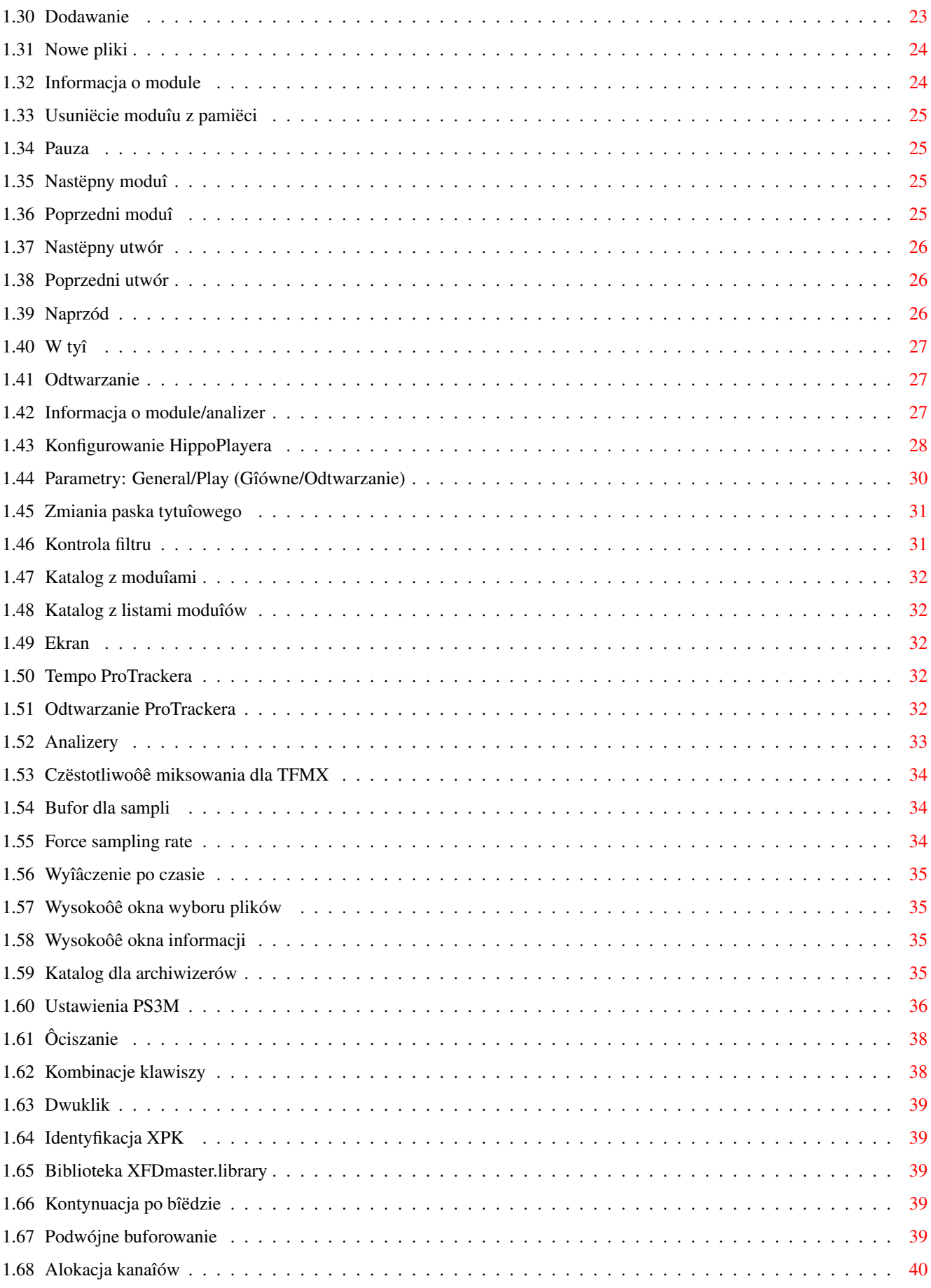

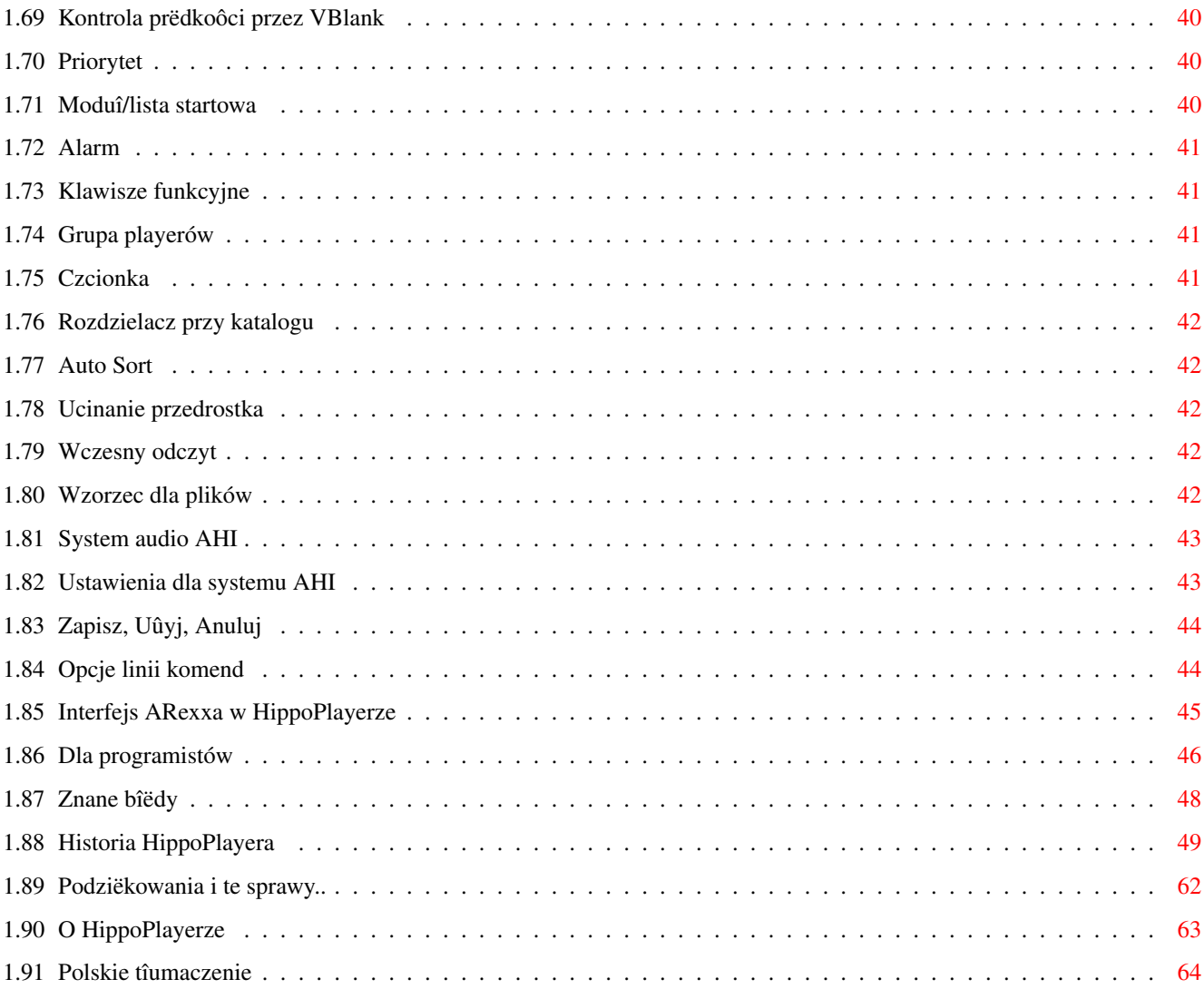

# <span id="page-5-0"></span>**Chapter 1**

# **HiP**

# <span id="page-5-1"></span>**1.1 HippoPlayer - spis treôci**

\*\* Hippopotamus Design przedstawia: \*\*

HippoPlayer v2.42

Copyright © 1994-1997 K-P Koljonen \*\* SHAREWARE \*\*

HippoPlayer (HiP) jest programem dla Amigi sîuûâcym do odtwarzania moduîów w róûnych formatach. Dziaîa ôwietnie juû pod kontrolâ KickStartu 1.2 i ma wiëcej moûliwoôci niû niejeden program wymagajâcy do uruchomienia KickStartu w wersji 2.0 lub wyûszej.

> Wprowadzenie Moûliwoôci Rozprowadzanie Rejestracja Wymagania Instalacja Formaty muzyczne PS3M AHI Grupa playerów Wczytywanie plików Sposób uûycia

```
Znane bîëdy
                Historia
                Skâd wziâê HiPa?
                Podziëkowania
                O programie
                Spis haseî
               Oryginalny plik AmigaGuide® stworzony ze zwykîego pliku ←-
                   tekstowego -
Tuomas Lukinmaa; werjsa poprawiona - Marius Sundbakken; wersja koïcowa -
K-P Koljonen.
```

```
Polskie tîumaczenie
 - Tomasz Këpa
```
# <span id="page-6-0"></span>**1.2 Spis haseî**

```
Add
 - Dodawanie moduîów
AHI
AHI - konfiguracja
Alarm
 - Alarm
Archivers
 - Katalog dla archiwizerów
Auto Sort
 - Automatyczne sortowanie
Biblioteka XFDmaster.library
Continue on error
- Kontynuacja po bîëdzie
Del
 - Kasowanie
Divider / dir
 - Rozdzielacz przy katalogu
Dla programistów
Doublebuffering
 - Podwójne buforowanie
```

```
Doubleclick
 - Dwuklik
Early load
 - Wczesny odczyt
Fade volume
 - Ôciszanie
File match pattern
 - Wzorzec dla plików
File
 - Grupa playerów
Filebox
 - Wysokoôê okna wyboru plików
Filter control
 - Kontrola filtru
Font
 - Czcionka
Format ProTrackera i implementacja
Force sampling rate
- Czëstotliwoôê odtwarzania sampli
Function keys
 - Klawisze funkcyjne
Historia HippoPlayera
Hotkeys
 - Kombinacje klawiszy
Informacja o module
Informacja o module/analizer
Instalacja HippoPlayera
Interfejs ARexxa w HippoPlayerze
Jak uûywaê HippoPlayera
Konfigurowanie HippoPlayera
Lista moduîów
MED
Module info
 - Wysokoôê okna informacji
```

```
Modules
 - Katalog z moduîami
Moûliwoôci HippoPlayera
Moûliwoôci odtwarzania sampli w HippoPlayerze
Naprzód
Nastëpny moduî
Nastëpny utwór
Nasty audio
 - Alokacja kanaîów
New
 - Nowe pliki
O HippoPlayerze
Odtwarzanie
Okno wyboru plików
Opcje linii komend
Parametry
Parametry: General/Play (Gîówne/Odtwarzanie)
Pauza
Player group
 - Grupa playerów
Plik konfiguracyjny PS3M
Podziëkowania i te sprawy..
Polskie tîumaczenie
Poprzedni moduî
Poprzedni utwór
Prefix cut
 - Ucinanie przedrostka
Priority
 - Priorytet
Programs
 - Katalog z listami moduîów
ProTracker Tempo
 - Tempo ProTrackera
```

```
Przesuwanie
Przyciski i klawiatura
PS3M
PT Replayer
 - Odtwarzanie ProTrackera
Rejestrowanie HippoPlayera
Rozprowadzanie HippoPlayera
Sample buffer
- Bufor dla sampli
Save, Use, Cancel
 - Zapisz, Uûyj, Anuluj
Scope
 - Analizery
Screen
- Ekran
SID
Skâd wziâê najnowszâ wersjë
Sortowanie
Spis haseî
Startup
 - Moduî/lista startowa
Suwak gîoônoôci
Suwak plików
TFMX rate
 - Czëstotliwoôê miksowania dla TFMX
TFMX
Timeout
 - Wyîâczenie po czasie
Ustawienia PS3M
Usuniëcie moduîu z pamiëci
VBlank timing
 - Kontrola prëdkoôci przez VBlank
W tyî
```
Wczytywanie plików Wprowadzenie do HippoPlayera Wymagania HippoPlayera XPK identify - Identyfikacja XPK Zmiania paska tytuîowego Znane bîëdy Znane formaty muzyczne

# <span id="page-10-0"></span>**1.3 Wprowadzenie do HippoPlayera**

#### Wprowadzenie

Gîównâ przyczynâ, dla jakiej zaczâîem pisaê ten program, byîo to, ûe nie mogîem znaleúê ûadnego dobrego i kompatybilnego z KickStartem 1.3 programu do odtwarzania moduîów (to byîo w 1994 roku, kiedy miaîem A500). Innâ przyczynâ byîo to, ûe mój dobry przyjaciel Jarno Paananen (Guru/Sahara Surfers) stworzyî procedurkë odtwarzajâcâ moduîy w formacie ScreamTracker ]I[ - a ja chciaîem mieê do niego dobre GUI (Graficzny Uûytkownika Interfejs :-).

Moim celem byîo stworzenie dobrego odtwarzacza do moduîów, który dziaîaîby na kaûdej Amidze i miaîby duûo uûytecznych moûliwoôci. Aby uzyskaê duûâ szybkoôê dziaîania, niewielkâ wielkoôê i zuûycie pamiëci, HiP zostaî napisany w jëzyku maszynowym. Projekt HippoPlayer rozpoczâî sië 5 lutego 1994.

"'Zieloni' zacznâ biegaê w kóîko krzyczâc wniebogîosy" - powiedziaî Nemesis1. Na poczâtku HiP moûe wydawaê sië nieco skomplikowany. Naucz sië uûywaê HiPa, przyda sië :)

HiP ma dobre procedury odtwarzajâce dla ScreamTrackera ]I[, FastTrackera 1 i 2, TakeTrackera i MultiTrackera (wszystkie te formaty odtâd bëdâ nazywane po prostu

PS3M

). Oznacza to, ûe mogâ byê odtwarzane na Amidze z procesorem 68000 (np. A500 czy A600) z doôê dobrâ jakoôciâ. Wszystkie sâ odtwarzane przez sîawnâ procedurkë, którâ napisaî Guru. HiP byî drugim (a moûe trzecim?) programem, który jâ uûywaî - poza wîasnâ odgrywajkâ Guru.

# <span id="page-10-1"></span>**1.4 HippoPlayer - moûliwoôci**

Kilka moûliwoôci HippoPlayera

· ScreamTracker ]I[, FastTracker 1 i 2, TakeTracker, MultiTracker, od 1

```
do 32 kanaîów
 ·
                Emulacja SIDa
                 - Håkan Sundell & Ron Birk (dziaîa nawet
  na KickStarcie 1.2!)
 ·
                Moduîy TFMX
                , normalne i te siedmiokanaîowe
 · Wiele formatów 4-8 kanaîowych, samplowych i syntetycznych
 · Wygodny w uûyciu, îadny, trójwymiarowy interfejs uûytkownika
 · Kontrola równieû z klawiatury
 · Okno Aplikacji (AppWindow, tzw. 'drag'n'drop')
 · Port ARexxa
 · Uûywanie ekranów publicznych
 · Wewnëtrzny multitasking
 · Wczytuje i rozpakowuje pliki XPK, FImp, PowerPacker,
                LhA, LZX i Zip
                HippoPlayer byî testowany na:
 A500/000/7MHz, kick 1.2, 0.5+0.5M pamiëci (moja stara Amiga)
 A500/000/7MHz, kick 1.3, 0.5+0.5M pamiëci
 A500/000/28MHz, kick 3.1, 1+2M pamiëci
 A1200/020/14MHz, kick 3.0, 2+0M pamiëci
 A1200/030/28MHz, kick 3.0, 2+4M pamiëci (moja Amiga)
 A1200/030/50Mhz, kick 3.0, 2+4M pamiëci
 A1200/040/25MHz, kick 3.0, 2+16M pamiëci (Amiga tîumacza instrukcji :)
A4000/040/25MHz, kick 3.1, 2+8M pamiëci
HippoPlayer byî/jest programowany na:
v1.00-v1.25 A500/010, Kickstart 1.3/3.1, 1+2M pamiëci, HD
```

```
v1.27-v1.40 A1200/020, Kickstart 3.0, 2+0M pamiëci, HD
v2.00-v2.38 A1200/030, Kickstart 3.0, 2+4M pamiëci, HD
v2.39-v?.?? A1200/030, Kickstart 3.0, 2+8M pamiëci, HD
```
# <span id="page-11-0"></span>**1.5 Rejestrowanie HippoPlayera**

#### Rejestrowanie

HippoPlayer ma status shareware. Prawa autorskie do programu ma © 1994-97 K-P Koljonen.

A wiëc, jeûeli lubisz uûywaê HiPa i sâdzisz, ûe naleûy mi sië trochë pieniâûków :-) (poza tym jestem biednym studentem ;), zastanów sië, proszë, nad rejestracjâ.

Aby sië zarejestrowaê, przeôlij dysk i trochë pieniëdzy na mój adres . Pamiëtaj, podaj SWÓJ adres! I PRZEÔLIJ DYSK!! Iloôê pieniëdzy potrzebna na rejestracjë w róûnych walutach: marek fiïskich, dolarów kanadyjskich marek niemieckich, marek duïskich funtów brytyjskich, lirów wîoskich, koron norweskich, koron szwedzkich,

Wszystko to jest równe 40 markom fiïskim, ale nie mogë wymieniê monet, wiëc proszë o zaokrâglenie wartoôci tak, aby móc przysîaê banknkot.

Inne waluty teû mogâ byê, przynajmniej te europejskie.

SPECJALNA CENA REJESTRACJI DLA POLSKICH UÛYTKOWNIKÓW: 6 dolarów amerykaïskich (lub równowaûna kwota w innej walucie)

Otrzymasz z powrotem dysk z najnowszâ wersjâ HiPa oraz plikiem-kluczem, którego nie powinieneô rozprowadzaê (zresztâ, to Twoja sprawa). Jest on do Twego wyîâcznego uûytku. Ten plik-klucz bëdzie dziaîaê z moûliwymi przyszîymi wersjami.

Rejestrowanie przez sieê takûe jest moûliwe. Przeôlij pieniâdze normalnâ pocztâ i otrzymasz pocztâ elektronicznâ plik-klucz.

Nie ma róûnic w dziaîaniu wersji zarejestrowanej i nie zarejestrowanej!

Wspieraj autorów dobrych programów, zarejestruj sië.

#### <span id="page-12-0"></span>**1.6 Rozprowadzanie HippoPlayera**

8 dolarów amerykaïskich

#### Rozprowadzanie

HippoPlayer moûe byê rozprowadzany tylko îâcznie z wszystkimi niezmienionymi - plikami. Jeûeli chcesz HiPa uûywaê komercyjnie, musisz otrzymaê zgodë

autora

.

Magazyny Amigowe, które chcâ wrzuciê HiPa na swój coverdisk, powinny przesîaê mi za darmo odpowiedni numer.

### <span id="page-12-1"></span>**1.7 Skâd wziâê najnowszâ wersjë**

Jak i skâd wziâê najnowszâ wersjë Jeûeli masz dostëp do AmiNetu, moûesz pociâgnâê HiPa z mus/play/hippoplayer.lha. --- Jeûeli bawisz sië w WWW, moûesz wziâê sobie HiPka z http://kalahari.ton.tut.fi/~k-p Takûe stamtâd moûesz sobie ôciâgnâê ß-wersje. ---

Moûesz takûe spróbowaê JuJu mAgicBoArD. Spytaj czîonków Zymosis o numery. :)

# <span id="page-13-0"></span>**1.8 Wymagania HippoPlayera**

Wymagania

Sprzët: Dowolna Amiga z paroma kB wolnej pamiëci i KickStartem 1.2 lub wyûszym. Oprogramowanie: reqtools.library (dowolna wersja) W tym archiwum znajduje sië wersja biblioteki dla KickStartu 1.3. To oprogramowanie nie jest konieczne, ale zalecane: Jeôli chcesz... potrzebujesz... ----------------------------------------------------------------- wczytaê plik xpk xpkmaster.library i podbiblioteki wczytaê plik PowerPackera powerpacker.library wczytaê plik lha, lzx czy zip sprawdziê archiwizery wczytaê inne spakowane pliki xfdmaster.library odgrywaê pliki SID PlaySID.library odgrywaê 4-kanaîowe MEDy medplayer.library v2+ odgrywaê 5-8-kanaîowe MEDy octaplayer.library v2+ odgrywaê 1-64-kanaîowe MEDy SS octamixplayer.library v7+ ogrywaê moduîy MusicLineEditor mline.library uûywaê systemu audio AHI zainstalowany system audio AHI :) Biblioteki do odtwarzania znajdujâ sië w archiwum. reqtools.library i powerpacker.library - Nico François. xpkmaster.library - Urban Dominik Müller. PlaySID.library - Per Håkan Sundell i Ron Birk. medplayer.library i octaplayer.library - Teijo Kinnunen. xfdmaster.library - Georg Hörmann. system audio AHI - Martin 'Leviticus' Blom.

mline.library - Conny & Christian Cyréus

# <span id="page-14-0"></span>**1.9 Instalacja HippoPlayera**

#### Instalacja

Moûesz skorzystaê ze skryptu dla Commodorowskiego Installera, albo skopiowaê:

- · HiPa i jednâ z instrukcji gdziekolwiek chcesz,
- · HippoPlayer.group do katalogu S: lub gdzie indziej, moûesz zmieniê lokacjë tego pliku w parametrach
- · HippoPlayer.PS3M do S:.
- · reqtools.library do LIBS:

.

Uwaga: Jeôli juû masz reqtools.library, powinieneô sprawdziê wersjë swojej biblioteki i nowej. Zawsze powinieneô mieê w LIBS: wersjë najnowszâ.

# <span id="page-14-1"></span>**1.10 Znane formaty muzyczne**

Znane formaty muzyczne

Wyjaônienie listy:

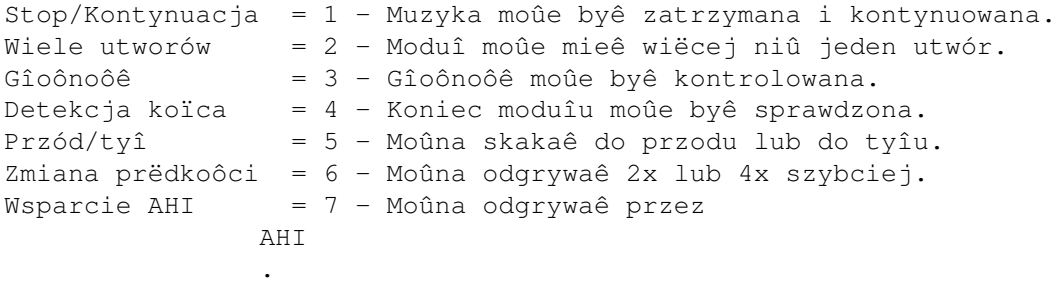

Formaty zaznaczone gwiazdkâ majâ procedurë odtwarzajâcâ w samym module. Nie gwarantujë, czy bëdâ dziaîaê, czy nie. To takûe jest przyczyna, dla której nie sâ w grupie playerów (brak procedury odtwarzajâcej).

```
Odtwarzacz 123456 Autor
--------------------------------------------------------------------
Wbudowane
David Whittaker xx--x-* David Whittaker<br>Delta Music v2.0 x-x--x-* Bent Nielsen
Delta Music v2.0 x-x-x-x+ Bent Nielsen<br>Fred xx---x-* Frederic Hab
                              xx---x-* Frederic Hahn & JC
Hippel xx---x-* Jochen Hippel
```
Maniacs of Noise xxx--x-\* Maniacs of Noise Mark II x----x-\* Cachet Software MED 1-64 kanaîy xx-xx-- Teijo Kinnunen Music Assembler  $x-x-x-*$  Oscar Giesen & Marco Swagerman Stary Soundtracker xxxxxxxx K-P Koljonen Protracker xxxxxxx K-P Koljonen SID (biblioteki) xx--x-- Håkan Sundell & Ron Birk SIDMon v1.0 x----x-\* Reiner van Vliet Sonic Arranger -x------\* Carsten Schlote Odtwarzacze w grupie playerów Art Of Noise 4 channels x-x---- Bastian Spiegel BP SoundMon v2.0 x-xxxx- Brian Postma BP SoundMon v3.0 (v2.2?) x-xxxx- Brian Postma DIGI Booster x-xxx-- Tomasz Piast (Tap) DIGI Booster Pro x-xxx-x Tomasz Piast (Tap) \*\* AHI ONLY! \*\* FastTracker 1 x-xxx-x Jaarno Paananen FastTracker 2 x-xxx-x Jaarno Paananen Future Composer v1.0-v1.4 x-xx-x- SuperSero (z Superions) Hippel-COSO xxxx-xx Jochen Hippel Sample IFF 8SVX/RIFF WAVE/AIFF x-xx--x K-P Koljonen JamCracker  $x--x-x-$  M. Gemmel MultiTracker x-xxx-x Jaarno Paananen Oktalyzer ---- Armin Sander TakeTracker x-xxx-x Jaarno Paananen TFMX xxxxx-- Chris Hülsbeck TFMX 7-kanaîowy xxxxx-- Chris Hülsbeck i Jochen Hippel The Player 6.1A x-x---- Jarno Paananen THX Sound System xxxxx-- Martin Wodok (Dexter/Abyss) ScreamTracker ]I[ x-xxx-x Jaarno Paananen

# <span id="page-15-0"></span>**1.11 Grupa playerów**

Grupa playerów

Grupa playerów (HippoPlayer.group) jest plikiem zawierajâcym odtwarzacze

które nie zostaîy zawarte w gîównym programie. Przyczynâ jest to, ûe po przesuniëciu rzadko uûywanych odtwarzaczy do osobnego pliku, zuûycie pamiëci jest zmniejszone o 40-50 kB. Moûe to nie tak duûo, ale czasem sië moûe przydaê. Moûesz zdecydowaê, gdzie chcesz trzymaê grupë playerów w

parametrach

,

## <span id="page-16-0"></span>**1.12 Wczytywanie plików**

.

Wczytywanie plików

Normalnie wszystkie moduîy bëdâ wczytane do pamiëci CHIP. Moduîy w formatach: - SID  $\mathbf{r}$ - PS3M - TFMX (tylko dane o utworze, sample zawsze sâ w CHIPie) - Oktalyzer 8-kanaîowy - OctaMED 8-64-kanaîowy - ProTracker (tylko jeôli wybraîeô tryb odtwarzania PT FAST RAM) - DIGI Booster - THX bëdâ wczytane do pamiëci FAST, jeûeli bëdzie to moûliwe. Wszystkie skompresowane pliki bëdâ wczytane do pamiëci CHIP. Jednakûe jest moûliwe rozpakowanie kawaîka pliku spakowanego przez XPK i rozpoznanie, czy jest to jeden z powyûszych moduîów. Takûe moduî ProTrackera, który ma byê odgrywany jak PS3M lub z FASTu, bëdzie wczytany do tej pamiëci. Zalety wczytywania do FASTu: · FAST jest znacznie szybszy od CHIP, np. miksowanie dziaîa szybciej. · oszczëdza sië cenny CHIP (np. dla grafiki). Archiwa LhA, LZX i ZiP mogâ byê sprawdzone i bëdâ wczytane do FASTu, jeûeli bëdzie to potrzebne.

# <span id="page-16-1"></span>**1.13 Format ProTrackera i jego implementacja w HippoPlayerze**

ProTracker

Protracker jest najpopularniejszym formatem muzycznym dla Amigi. W HiPie jest moja wîasna procedurka do ProTrackera.

· Moduîy z wieloma utworami

Jest parë moduîów, które majâ wiele utworów oddzielonych komendâ B.

HiP umoûliwia odtwarzanie takich moduîów poprawnie. Uûyj przycisków '|<' lub '>|' albo odpowiednich klawiszy, aby wybraê utwór. Jest to pierwszy odtwarzacz na Amidze, który ma takâ moûliwoôê :)

· Odtwarzacz z pamiëci FAST

HiP moûe odtwarzaê moduîy z pamiëci FAST uûywajâc tylko 1024 bajtów pamiëci CHIP. Przydatne przy duûych moduîach.

· Moduîy starego SoundTrackera

HiP rozpoznaje moduîy starego SoundTrackera i zamienia je na format ProTrackera. Taka konwersja tymczasowo zabiera pamiëê równâ dwukrotnej wielkoôci moduîu, ale to nie powinno byê problemem, jako, ûe takie moduîy sâ raczej niewielkie.

# <span id="page-17-0"></span>**1.14 tfmx**

#### TFMX

HiP potrafi odtwarzaê 4-ro i 7-miokanaîowe moduîy TFMXa, czyli takûe i ôwietne moduîy z Turricana 1, 2 i 3. Moduî TFMXa skîada sië z dwóch plików. Muszâ one byê nazwane "mdat.<nazwa>" i "smpl.<nazwa>". Aby odegraê taki moduî, wybierz "mdat.<nazwa>". HiP spróbuje wtedy wczytaê plik "smpl.<nazwa>". Alternatywâ moûe byê format TFHD moduîu TFMX (jest to moduî TFMXa w jednym pliku - TK)

Czëstotliwoôê miksowania podczas odgrywania 7-miokanaîowych moduîów moûe byê zmieniona. Im wyûsza wartoôê, tym lepsza jakoôê i wiëksze obciâûenie procesora. Jeûeli niektóre nuty nie sâ odtwarzane lub sîyszysz trzaski, spróbuj obniûyê wartoôê w parametrach

.

#### <span id="page-17-1"></span>**1.15 ps3m**

PS3M

Terminem "PS3M" okreôlane sâ nastëpujâce formaty:

- · ScreamTracker ]I[
- · ProTracker
- · FastTracker 1 & 2
- · TakeTracker
- · MultiTracker

Odtarzacz dla nich zostaî napisany przez Jaarno Paananena (Guru/Sahara Surfers). Ma on moûliwoôê odtwarzania 1-32 kanaîów jednoczeônie miksujâc je na 4 kanaîy. Procedura miksujâca jest zadziwiajâco szybka. Nawet na Amidze 500 moûna sîuchaê 8-miokanaîowych z dobrâ jakoôciâ. Odtwarzacz ten zabiera trochë pamiëci na bufory, wiëc nie bâdú zdziwiony.

Czëstotliwoôê miksowania moûe byê zmieniona. Im wyûsza wartoôê, tym lepsza jakoôê dúwiëku i wiëksze obciâûenie procesora. Amiga 500 z przyjaznym dla systemu trybem odtwarzania moûe sië trochë "dusiê", powinieneô wtedy uûywaê trybu "Killer".

PS3M potrafi obsîuûyê czëstotliwoôci miksowania wyûsze niû 28 kHz, która jest normalnie limitowana sprzëtem. W niektórych trybach AGI (ECS teû?) moûna zwiëkszyê czëstotliwoôê. Odkryîem to po paru eksperymentach. Uûywaîem najwiëkszego overscanu.

Maksymalne czëstotliwoôci miksowania dla trybów ekranu

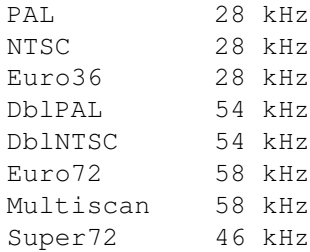

Uwaga: Jeûeli uûyjesz zbyt wysokiej czëstotliwoôci, dúwiëk bëdzie znieksztaîcony.

Tryb 14-bitowy uûywa kalibracji CyberSound, aby uzyskaê jak najlepszâ jakoôê.

Tryb "Killer" bëdzie powodowaî bîëdy Enforcera. Zmienia niektóre wektory przerwaï. Nie uûywaj Enforcera z trybem "Killer".

Moduîy PS3M mogâ i powinny byê odgrywane z pamiëci FAST.

PS3M moûe byê skonfigurowany w parametrach albo przez plik konfiguracyjny

#### <span id="page-18-0"></span>**1.16 Plik konfiguracyjny PS3M**

.

Plik konfiguracyjny PS3M

Moûna kontrolowaê PS3M przez plik konfiguracyjny "S:HippoPlayer.PS3M". HiP skonfiguruje wtedy PS3M zaleûnie od wczytanego moduîu.

W pliku tym moûesz wpisaê ustawienia dla PS3M zaleûnie od liczby kanaîów lub od konkretnego moduîu. Jeûeli nie chcesz zmieniaê jakiejô wartoôci, wpisz ?. Przydatne, gdy chcesz czëôê opcji zmieniaê w HiPie, a czëôê w pliku.

Opis:

- Format danych: a, b, c, d

a = priorytet:  $0 = -10$  $1 = -3$ <br>  $2 = 0$  $2 =$  $3 = +3$  $4 = +10$ 5 = tryb "Killer" b = tryb odtwarzania: 1 = surround  $2 = stream$  $3 = \text{mono}$ 4 = prawdziwy surround 5 = stereo 14-bitowe c = wzmocnienie gîoônoôci: od 0 do 8 d = czëstotliwoôê miksowania: od 050 do 580, zawsze 3 cyfry - Korzystaê z pliku (E) lub nie (D) Przykîad: !E (HiP korzysta z pliku) 01=1,2,0,280 (ustawienia dla 1-3-kanaîowych moduîów) 02=1,2,0,280 03=1,2,0,250 "XM.Banana-Incident"=3,4,4,220 (ustawienia dla konkretnych plików. "S3M.Network"=1,3,1,240 Naleûy pamiëtaê o duûych literach i "XM.Reflecter"=1,5,0,440 cudzysîowach) "ø (znak koïca) Zajrzyj takûe do samego pliku. Jeûeli nie chcesz z niego korzystaê, moûesz go skasowaê lub wyîâczyê w

# <span id="page-19-0"></span>**1.17 sid**

parametrach

#### SID

SIDy to muzyczki wyciëte z gier i demek na Commodore 64. Obydwa formaty plik + ikona oraz sam plik - sâ rozpoznawane. SIDy sâ odtwarzane przez bibliotekë PlaySID.library autorstwa Håkana Sundella i Rona Birka. Wspaniaîa robota!

Uwaga: Pod KickStartem 1.2/1.3 PlaySID.library v1.1 nie dziaîa, poniewaû wykorzystuje parë funkcji z KickStartu 2.0+. Napisaîem maîâ "îatkë" na bibliotekë, aby ominâê ten problem. Dziaîa ona TYLKO z bibliotekâ v1.1 i KickStartem 1.2/1.3.

Uwaga: Jeûeli uûywasz wspaniaîego Executive, powinieneô przestawiê go

tak, ûeby uûywaî inny timer niû CIAB, poniewaû potrzebuje go biblioteka PlaySID.library do odtwarzania moduîów.

# <span id="page-20-0"></span>**1.18 med**

MED

HippoPlayer zna kilka formatów MEDa: MMD0, MMD1, MMD2 i MMD3.

- 4-rokanaîowe moduîy sâ odtwarzane za pomocâ biblioteki medplayer.library v6 lub wyûszej.
- 5-8-miokanaîowe moduîy sâ odtwarzane za pomocâ biblioteki octaplayer.library v6 lub wyûszej.
- 1-64-rokanaîowe moduîy (z OctaMED SoundStudio) sâ odtwarzane za pomocâ octamixplayer.library v7 lub wyûszej.

Za pomocâ

ustawieï PS3M moûna ustawiê kilka opcji:

- Tryb High Quality w przypadku moduîów 5-8-miokanaîowych, gdy czëstotliwoôê miksowania PS3M ustawiona jest na minimum 25 kHz. W przeciwnym wypadku jest wyîâczona.
- Czëstotliwoôê miksowania w przypadku 1-64-rokanaîowych moduîów i octamixplayer.library jest taka sama jak w ustawieniach PS3M.
- Tryb odtwarzania w przypadku 1-64-rokanaîowych moduîów jest 8-bitowy, chyba ûe ustawiîeô tryb 14-bit stereo. Wtedy octamixplayer.library takûe bëdzie graê w 14-tu bitach.

#### <span id="page-20-1"></span>**1.19 Moûliwoôci odtwarzania sampli w HippoPlayerze**

#### Sample

HiP ma moûliwoôê odtwarzania nastëpujâcych formatów sampli (próbek dúwiëkowych):

- IFF 8SVX 8-bitowe mono/stereo
- AIFF 8/16-bitowe mono/stereo
- RIFF WAVE PCM 8/16-bitowe mono/stereo

Sample te mogâ mieê dowolnâ dîugoôê, poniewaû dane sâ czytane po kawaîku w trakcie odtwarzania. Aktualnie ta metoda nie jest zbyt dobra dla krótkich sampli (w kaûdym razie dziaîa).

Sample mogâ byê spakowane za pomocâ XPK. Jeûeli rozpakowywanie zajmuje zbyt duûo czasu, dúwiëk bëdzie znieksztaîcony. Powinieneô spróbowaê wtedy szybszej biblioteki XPK.

Potrzebne jest trochë pamiëci na bufor (moûna të iloôê odpowiednio dopasowaê w

# parametrach ). Procedura moûe uûyê do 12 buforów, z których 8 w pamiëci CHIP. Moûe zajmowaê duûo pamiëci, gdy wielkoôê bufora nie jest maîa.

Tryby ekranów z odôwieûaniem poziomym 15 kHz (np. PAL

czy NTSC) majâ limit czëstotliwoôci odtwarzania sampli do 28 kHz. HiP moûe odegraê sampel z wiëkszâ czëstotliwoôciâ redukujâc czëstotliwoôê w czasie rzeczywistym. Zabiera to oczywiôcie dodatkowo trochë czasu procesora i trochë pamiëci. Operacja ta dziaîa przy odôwieûaniu 15 kHz, nie wiem jednak, jak to bëdzie z kartami graficznymi.

Standardowo 16-bitowe sample sâ konwertowane na 8-bitowe przed odtworzeniem. Jednakûe moûna uzyskaê znacznie lepszâ jakoôê wybierajâc 14-bitowe odtwarzanie. W tym celu powinieneô "zaptaszkowaê" opcjë "CyberSound calibration" w menu PS3M settings

> w parametrach (niektóre konwersje mogâ oczywiôcie trochë "zjeôê" procesor i ← pamiëê).

Nie ma 'standardowego' 14-bitowego trybu dostëpnego przy odtwarzaniu sampli, moûesz wybraê tylko tryb 8-bitowy albo wykalibrowany 14-bitowy.

Przy 14-bitowym odtwarzaniu przesuwanie suwaka gîoônoôci nic nie daje ze wzglëdu na specyfikë odtwarzania 14-bitowego dúwiëku.

Odtwarzacz sampli moûe teraz korzystaê z AHI, a wiëc moûna uûywaê kart dúwiëkowych.

# <span id="page-21-0"></span>**1.20 Jak uûywaê HippoPlayera**

Jak uûywaê HippoPlayera Przyciski i klawiatura Jak kontrolowaê HiPa myszâ i klawiaturâ. Parametry

Jak skonfigurowaê HiPa stosownie do potrzeb.

Opcje w linii komend Jak uûywaê HiPa z Shella.

ARexx Jak komunikowaê sië z HiPem przez port ARexxa.

Programiôci Jak pisaê zewnëtrzne programy dla HiPa.

# <span id="page-22-0"></span>**1.21 Przyciski i klawiatura**

Interfejs uûytkownika ------------------------------------------- | --------------------------------------- | | | Informacja/analizer | | | --------------------------------------- | |  $|<<$  $|<$  $\,<\,$  $\rightarrow$ >>  $>$ |  $>>$  $|||$  $\widehat{\phantom{a}}$ i  $\|$ | Suwak gîoônoôci New Add Del Prg M S Pr  $\blacksquare$  $\overline{\phantom{a}}$ S ------------------------------------ | | u | | | | w | | | | a | | | | k | | | |  $\| \cdot \|$ Okno wyboru moduîów | |  $\|$ p | | | |

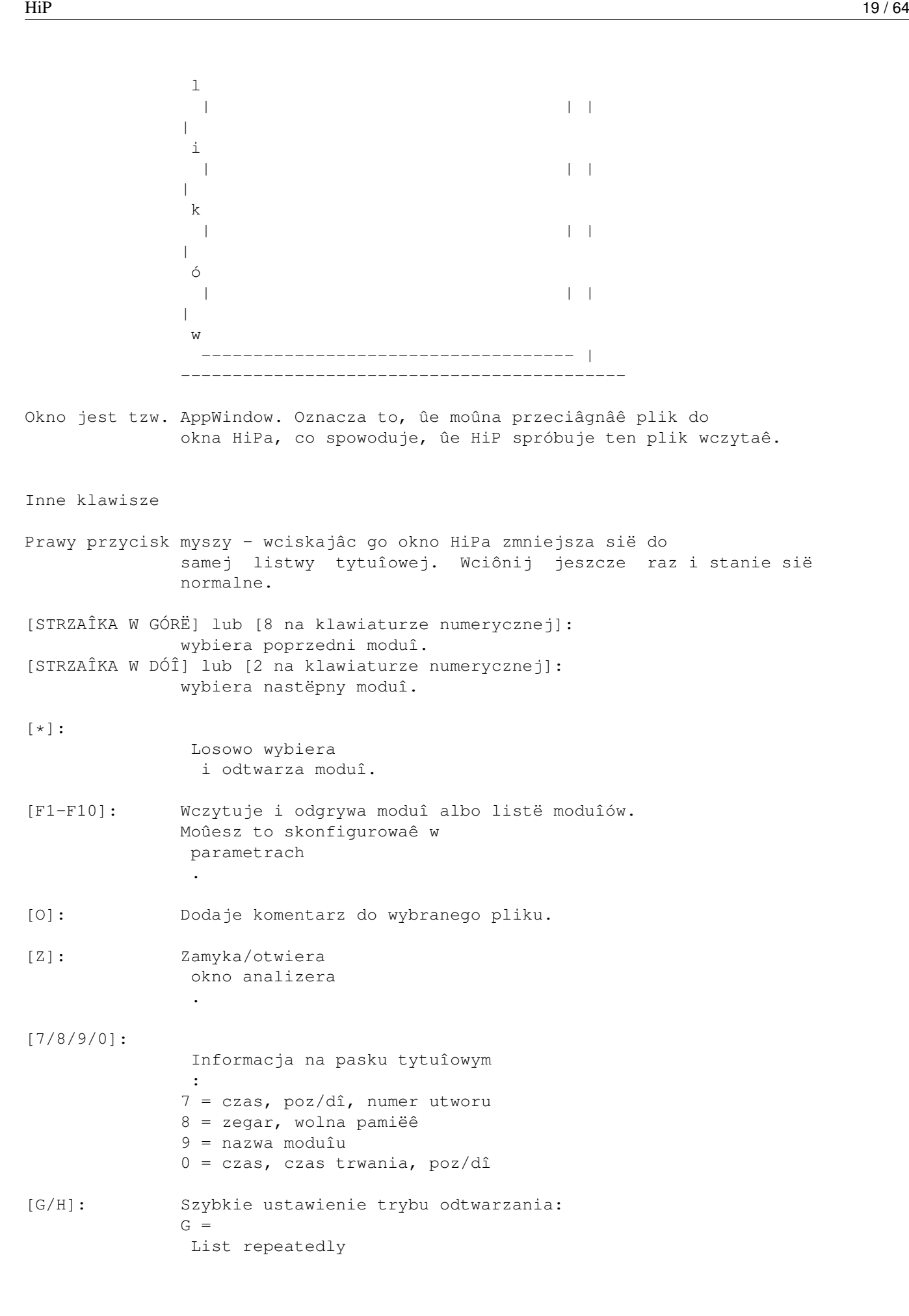

```
(lista w kóîko).
              H =Modules in random order
                 (moduîy losowo).
[[]: Doîâcza listë moduîów na koïcu aktualnej listy.
              Zobacz
                'Prg'
                .
[~]: Zmniejsza/powiëksza okno z paska tytuîowego do peînego
              okna.
              Moûna to teû zrobiê:
               · wciskajâc przycisk zmniejszenia/powiëkszenia okna.
               · wciskajâc prawy przycisk myszy w miejscu, gdzie nie ma
                ûadnej funkcji
              Ten klawisz moûe byê takûe uûyty do przywoîania okna HiPa
              na wierzch przez
               kombinacjë klawiszy
                .
              Uûyteczne, jeôli zgubiîeô sië wôród dziesiâtek ekranów i
              okien.
[E]: Wykonaj plik wybrany za pomocâ filerequestera.
[LAMIGA+LSHIFT+CONTROL]:
               Kombinacja klawiszy (hotkey)
               Wciônij [LAMIGA+LSHIFT+CONTROL]+[klawisz], aby uûywaê kombinacji ←
                   klawiszy
HiPa BEZ wczeôniejszej aktywacji jego okna. Jest to jeden ze sposobów
(drugi to
               ARexx
               ) kontrolowania HiPa, kiedy jest ukryty!
[LAMIGA+LSHIFT+CONTROL] + [H]: Ukrywa HiPa caîkowicie. Ta kombinacja
                              uûyta po raz drugi pokazuje ukryte okno.
                              To samo da klawisz [~], spójrz wyûej.
[LAMIGA+LSHIFT+CONTROL] + [1]: Zmniejsza/powiëksza okno. Spójrz na opis
                              klawisza [~].
```
# <span id="page-24-0"></span>**1.22 Okno wyboru plików**

Okno wyboru plików

W tym oknie znajduje sië caîa lista moduîów. Sâ dwa sposoby wybierania moduîów:

- · Wciônij lewym przyciskiem na jednej z nazw.
- · Uûyj strzaîek do przewijania listy, a [Enter] do wyboru. Wciôniëty podczas przewijania [Shift] zwiëkszy prëdkoôê przesuwu.

Wybrana pozycja bëdzie wyróûniona paskiem.

## <span id="page-25-0"></span>**1.23 Suwak plików**

Suwak plików

Przesuwajâc ten suwak moûesz przewijaê listë moduîów.

# <span id="page-25-1"></span>**1.24 Suwak gîoônoôci**

Suwak gîoônoôci

```
Klawiatura: [V], [B]
Klawiatura numeryczna: [-], [+]
```
Za pomocâ tego suwaka moûesz zmieniaê gîoônoôê dúwiëku. Nie w kaûdym module moûna zmieniaê gîoônoôê!

# <span id="page-25-2"></span>**1.25 Parametry**

Parametry

Klawiatura: [R]

Przycisk ten wyôwietla okno parametrów. Wciskajâc go jeszcze raz moûesz zamknâê okno. Zauwaû, ûe wszystkie skróty dziaîajâ, gdy aktywne jest okno parametrów.

# <span id="page-25-3"></span>**1.26 Sortowanie**

Lewy przycisk myszy:

Sortowanie listy

Klawiatura: [S]

Sortuje listë alfabetycznie. Rozdzielone czëôci listy sâ sortowane osobno.

---

Prawy przycisk myszy:

Znajdowanie nazwy

Klawiatura: [F], [SHIFT+F]

Znajduje ciâg tekstowy w liôcie moduîów majâc podany wzorzec wyszukiwania. [SHIFT+F] pozwala na kontynuacjë szukania.

# <span id="page-26-0"></span>**1.27 Przesuwanie**

Lewy przycisk myszy:

Przesuwanie pliku

Klawiatura: [M] Klawiatura numeryczna: []]

Usuwa plik z listy. Aby wstawiê go z powrotem, wciônij klawisz [M], [RETURN] albo [ENTER], ewentualnie przycisk '>'.

---

Prawy przycisk myszy:

Wstawienie rozdzielacza do listy

.

Klawiatura: [Q]

Wstawia rozdzielacz do listy. Z rozdzielaczami moûesz stworzyê sekcje w liôcie, na przykîad wydzielone sekcje dla kaûdego kompozytora, czy coô w tym stylu. Spójrz do parametrów

#### <span id="page-26-1"></span>**1.28 Lista moduîów**

```
Lewy przycisk myszy:
Wczytanie programu moduîów
Klawiatura: [P]
Klawiatura numeryczna: [.]
Wywoîuje filerequester, aby wybraê listë moduîów do wczytania. Aktualnie
wczytana lista bëdzie usuniëta.
---
Prawy przycisk myszy:
Zapisanie listy moduîów
Klawiatura: [W]
Zapisuje zawartoôê listy do pliku.
```
# <span id="page-27-0"></span>**1.29 Kasowanie**

Lewy przycisk myszy:

Kasowanie moduîu

Klawiatura: [D], [BACKSPACE] Klawiatura numeryczna: [[]

Kasuje wybrany moduî z listy.

---

Prawy przycisk myszy:

Kasowanie pliku/kasowanie wydzielonej sekcji

Klawiatura: [SHIFT+D], [SHIFT+BACKSPACE]

Kasuje wybrany plik z listy i z dysku. Bâdú ostroûny.

Jeûeli uûyjesz tej funkcji na rozdzielaczu, zostanie on usuniëty wraz z wszystkimi plikami zawartymi za nim.

Zauwaû, ûe gdy uûywasz przycisku, zostajesz poproszony o potwierdzenie decyzji, natiomiast uûywajâc skrótu klawiaturowego, nie ma ûadnego ostrzeûenia.

# <span id="page-27-1"></span>**1.30 Dodawanie**

Lewy przycisk myszy:

Dodawanie moduîów do listy

Klawiatura: [A] Klawiatura numeryczna: [0]

Dodaje moduîy do koïca listy uûywajâc filerequestera. Moûesz takûe wybraê caîe katalogi, HiP je przeszuka dokîadnie.

Kaûdy dodany katalog moûe mieê swój wîasny rozdzielacz

.

Filerequester pochodzi z biblioteki ReqTools.library. Aby wybraê wiëcej niû jeden plik lub katalog, zaznaczajâc pliki trzymaj wciôniëty Shift.

---

Prawy przycisk myszy:

Wstawianie plików

Klawiatura: [T]

```
Klawiatura numeryczna: [/]
```
Dziaîa tak samo, jak przycisk 'Add', ale pliki sâ wstawiane zaraz za zaznaczonym plikiem w liôcie.

# <span id="page-28-0"></span>**1.31 Nowe pliki**

Lewy przycisk myszy:

Nowe pliki

Klawiatura: [N]

Kasuje aktualnâ listë moduîów i pozwala na wybranie nowych plików.

---

Prawy przycisk myszy:

Czyszczenie

Klawiatura: [C]

Usuwa aktualnâ listë moduîów z pamiëci.

# <span id="page-28-1"></span>**1.32 Informacja o module**

Lewy przycisk myszy:

Informacja o module

Klawiatura: [I], [SHIFT+I] - aktywizuje okno

Otwiera okno z informacjâ o module.

Moûesz przesuwaê tekst za pomocâ suwaka lub klawiszy kursora (szybszy przesuw ze Shiftem). Okno moûe byê zamkniëte po ponownym wciôniëciu klawisza lub przycisku, po wciôniëciu przycisku zamykania okna albo po wciôniëciu prawym przyciskiem myszy w oknie.

Nazwy sampli sâ pokazywane, gdy moduî jest w jednym z nastëpujâcych formatów: Protracker, DIGI Booster, Screamtracker ]I[, Fasttracker 1 & 2, Taketracker, Multitracker, THX.

Odgrywanie sampli

Moûna odgrywaê tylko sample w module ProTrackera, gdy jest wczytany do pamiëci CHIP (Odtwarzacz ProTrackera musi byê przestawiony w trym "Normal").

Aby odegraê sampel, wciônij lewym przyciskiem myszy na nazwie sampla. O wysokoôci dúwiëku decyduje pozycja X wskaúnika. Z lewej strony okna jest

```
C-1, a z prawej - B-3.
- -Prawy przycisk myszy:
O HippoPlayerze
Klawiatura: [HELP]
Otwiera okno z informacjâ o programie.
```
# <span id="page-29-0"></span>**1.33 Usuniëcie moduîu z pamiëci**

```
Usuniëcie moduîu z pamiëci
```
Klawiatura: [TAB]

Zatrzymuje i usuwa moduî z pamiëci. Pamiëê zajëta przez ten moduî zostanie zwolniona.

# <span id="page-29-1"></span>**1.34 Pauza**

Pauza

```
Klawiatura: [SPACE]
Klawiatura numeryczna: [5]
```
Na przemian odgrywa i pauzuje muzykë. W górnej czëôci okna bëdzie informacja o tym, czy moduî jest spauzowany.

# <span id="page-29-2"></span>**1.35 Nastëpny moduî**

Nastëpny moduî

```
Klawiatura: [L]
Klawiatura numeryczna: [6]
```
Wczytuje i odgrywa nastëpny moduî z listy.

# <span id="page-29-3"></span>**1.36 Poprzedni moduî**

Poprzedni moduî

```
Klawiatura: [K]
Klawiatura numeryczna: [4]
```
Wczytuje i odgrywa poprzedni moduî z listy.

# <span id="page-30-0"></span>**1.37 Nastëpny utwór**

Nastëpny utwór

```
Klawiatura: [ARROW RIGHT]
Klawiatura numeryczna: [6]
```
Odgrywa nastëpny utwór w module.

# <span id="page-30-1"></span>**1.38 Poprzedni utwór**

Poprzedni utwór

```
Klawiatura: [ARROW LEFT]
Klawiatura numeryczna: [4]
```

```
Odgrywa poprzedni utwór w module.
```
# <span id="page-30-2"></span>**1.39 Naprzód**

Naprzód

```
Klawiatura: [.]
Klawiatura numeryczna: [3]
Generalnie ta funkcja przeskakuje o jednâ pozycjë w utworze dalej.
Jeûeli format moduîu ma moûliwoôê podania
                poz/dî
                :
· Lewy przycisk myszy + ">>" = przeskakuje do przodu o jednâ pozycjë.
 Klawiatura: [.], Klawiatura numeryczna: [3]
· Prawy przycisk myszy + ">>" = podwaja prëdkoôê odtwarzania.
  Klawiatura: [SHIFT+.], [SHIFT] + Klawiatura numeryczna: [3]
Jeûeli format moduîu nie umoûliwia podania
                poz/dî
                :
· Lewy przycisk myszy + ">>" = podwaja prëdkoôê odtwarzania.
 Klawiatura: [.], Klawiatura numeryczna: [3]
· Prawy przycisk myszy + ">>" = zwiëksza czterokrotnie prëdkoôê odtwarzania.
 Klawiatura: [SHIFT+.], [SHIFT] + Klawiatura numeryczna: [3]
Aby przywróciê normalnâ prëdkoôê odtwarzania, moûesz:
· Wcisnâê przycisk '>>'.
· Wcisnâê klawisz [.] lub na klawiaturze numerycznej [3].
· Wcisnâê przycisk
```

```
pauzy
                 dwukrotnie.
· Wcisnâê klawisz
                pauzy
                 dwukrotnie.
```
# <span id="page-31-0"></span>**1.40 W tyî**

W tyî

```
Klawiatura: [,]
Klawiatura numeryczna: [1]
```
Skacze w tyî o jednâ pozycjë w utworze.

# <span id="page-31-1"></span>**1.41 Odtwarzanie**

Lewy przycisk myszy:

Odtwarzanie

Klawiatura: [RETURN] Klawiatura numeryczna: [ENTER]

Wczytuje i odtwarza wybrany moduî. Jeôli spróbujesz odegraê wczytany juû moduî, zostanie on odtworzony od poczâtku. Jeôli nie ma ûadnych moduîów w liôcie, pojawi sië filerequester.

 $---$ 

Prawy przycisk myszy:

Odtwarzanie losowe

Klawiatura numeryczna: [\*]

Wybiera losowo moduî, wczytuje go i odtwarza.

## <span id="page-31-2"></span>**1.42 Informacja o module/analizer**

```
Lewy przycisk myszy:
Otwarcie okna informacji o module
Ta funkcja dziaîa dokîadnie tak samo jak Lewy przycisk myszy +
                 i
                .
- - -
```
Prawy przycisk myszy:

Otwarcie/zamkniëcie okna analizera

```
Otwiera/zamyka okno
```
analizera .

# <span id="page-32-0"></span>**1.43 Konfigurowanie HippoPlayera**

#### Parametry

Wciskajâc przycisk parametrów (Pr) moûesz skonfigurowaê HippoPlayera uûywajâc przycisków. Po wciôniëciu prawym przyciskiem myszy na przycisku z zagiëciami pokazuje sië lista moûliwych opcji.

```
General - Gîówne opcje
               Play
                    - Odtwarzanie
               Timeout
                    - Wyîâczenie po czasie
               Alarm
                    - Alarm
               Startup
                    - Moduî/lista startowa
               Function keys
                    - Klawisze funkcyjne
               Hotkeys
                    - Kombinacje klawiszy
               Doubleclick
                    - Podwójne klikniëcie
               Continue on error
                    - Kontynuacja po bîëdzie
               Early load
                    - Wczesny odczyt
               Divider / dir
                    - Rozdzielacz przy katalogu
               Auto Sort
                  - Automatyczne sortowanie
               Priority
                    - Priorytet
```
Display - Widok Show - Zmiania paska tytuîowego Screen - Ekran Filebox size - Wysokoôê okna wyboru plików Module info size - Wysokoôê okna informacji Font - Czcionka Scopes - Analizery Prefix cut - Ucinanie przedrostka Playing - Odtwarzanie Player group - Grupa playerów Filter control - Kontrola filtru Fade volume - Ôciszanie Nasty audio - Alokacja kanaîów dúwiëkowych VBlank timer - Kontrola prëdkoôci przez VBlank Protracker tempo - Tempo ProTrackera PT replayer - Odtwarzanie ProTrackera TFMX rate - Czëstotliwoôê miksowania dla TFMX Sample buffer - Bufor dla sampli Force sampling rate - Czëstotliwoôê dla sampli Loading - Wczytywanie

```
Modules
     - Katalog z moduîami
Programs
     - Katalog z listami moduîów
Archivers
     - Katalog dla archiwizerów
Doublebuffering
     - Podwójne buforowanie
XPK identify
     - Identyfikacja XPK
XFDmaster library
     - Uûycie biblioteki XFD
File match pattern
     - Wzorzec dla plików
Ustawienia PS3M
AHI
System audio AHI
Save, Use, Cancel
     - Zapisz, Uûyj, Anuluj
```
# <span id="page-34-0"></span>**1.44 Parametry: General/Play (Gîówne/Odtwarzanie)**

```
Odtwarzanie
```
PS3M

· List repeatedly

Odgrywa w kóîko listë.

· List once

Odgrywa listë raz i zatrzymuje sië.

· Module repeatedly

Odgrywa moduî w kóîko.

· Module once

Odgrywa moduî raz i zatrzymuje sië.

· Modules in random order

Odgrywa wybrane losowo moduîy. Gdy odgrywanie zostaîo rozpoczëte, ûaden moduî nie zostanie powtórzony zanim wszystkie nie zostanâ odegrane.

"Play" dotyczy tylko moduîów, w których moûna znaleúê koniec utworu.

## <span id="page-35-0"></span>**1.45 Zmiania paska tytuîowego**

Zmiania paska tytuîowego

· Time, pos/len, song

Pokazuje czas, jaki upîynâî od rozpoczëcia odtwarzania moduîu; pozycjë w utworze/iloôê pozycji oraz numer utworu/iloôê utworów. Zaleûy to od typu odtwarzanego moduîu.

· Time/duration, pos/len

Pokazuje czas, jaki upîynâî od rozpoczëcia odtwarzania moduîu/czas trwania moduîu; pozycjë w utworze/iloôê pozycji. Dotyczy tylko ProTrackera i sampli.

· Clock, free memory

Pokazuje 24-godzinny zegar oraz iloôê wolnej pamiëci CHIP i FAST w kB.

· Module name

Pokazuje tylko nazwë moduîu.

# <span id="page-35-1"></span>**1.46 Kontrola filtru**

Kontrola filtru wysokich czëstotliwoôci

Filtr wysokich czëstotliwoôci:

· Controlled by module

Filtr kontrolowany jest przez moduî

· On

Filtr wîâczony

· Off

Filtr wyîâczony

# <span id="page-36-0"></span>**1.47 Katalog z moduîami**

Katalog z moduîami

Moûesz ustawiê tutaj katalog, w którym trzymasz moduîy.

# <span id="page-36-1"></span>**1.48 Katalog z listami moduîów**

Katalog z listami moduîów

Moûesz ustawiê katalog, w którym trzymasz listy moduîów.

# <span id="page-36-2"></span>**1.49 Ekran**

Ekran

Wybierasz tutaj ekran publiczny. Wszystkie okna HiPa bëdâ na nim wyôwietlane. Jeûeli ekran nie jest dostëpny, standardowy ekran publiczny bëdzie uûyty (zwykle jest to WorkBench)

# <span id="page-36-3"></span>**1.50 Tempo ProTrackera**

Tempo ProTrackera

Wîâcza lub wyîâcza ProTrackerowskâ komendë zmiany tempa. Przydatne podczas odtwarzania starych moduîów, które uûywajâ wiëkszych prëdkoôci niû \$1F. Dotyczy to takûe moduîów The Player 6.0A.

# <span id="page-36-4"></span>**1.51 Odtwarzanie ProTrackera**

Odtwarzanie ProTrackera

· Normal

Uûywa normalnego odtwarzacza ProTrackera; odgrywa z pamiëci CHIP.

· Fastram

Odgrywa moduîy z pamiëci FAST.

· PS3M

Uûywa PS3Ma do odgrywania moduîów z CHIP lub FAST. Dziëki temu moûesz na przykîad odsîuchiwaê moduîy ProTrackera w trybie real surround .

<span id="page-37-0"></span>Analizery

Wciskajâc na ten przycisk, moûesz zmieniê typ analizera. Wîâczyê/wyîâczyê analizer moûna przez wciskanie:

- · na przycisku "Scope on/off"
- · klawisza [Z]
- · prawego przycisku myszy na 1/3 szerokoôci z lewej strony u góry gîównego okna

Zamknâê okno analizera moûna dodatkowo przez:

- · zamkniëcie okna analizera
- · wciôniëcie prawego przycisku myszy w oknie analizera, gdy jest ono aktywne.

Oto analizery dostëpne tylko w przypadku odgrywania moduîów ProTrackera:

Typ

· Quadrascope (z paskami)

Taki sam, jak w ProTrackerze. Kolejnoôê kanaîów: 1,2,3,4.

· Hipposcope (z paskami)

Nie mogîem znaleúê lepszej nazwy... Fajnie wyglâdajâ w nim basy. Kolejnoôê kanaîów: 1,2,3,4.

· Frequency analyzer (z paskami)

Ten potrzebuje wiëcej mocy procesora niû inne. Sâ dwa okienka: jedno dla basów i jedno dla sopranów. Nie uûywa on FFT (szybkiej transformaty Fouriera), ale jest oparte na dziwnym pomyôle Guru. Kolejnoôê kanaîów (paski): 1,4,2,3

· Patternscope

"Emulator" ProTrackera. Pokazuje dane dla nut, cztery faîszywe mierniki gîoônoôci oraz cztery malutkie wskaúniki czëstotliwoôci. Kolejnoôê kanaîów: 1,2,3,4.

· F. Quadrascope (z paskami)

F jak wypeîniony. Powstaî dziëki pomysîowi Guru sprzed wielu lat. Kolejnoôê kanaîów: 1,2,3,4.

Paski

Te paseczki odzwierciedlajâ gîoônoôê i wysokoôê dúwiëku na danym kanale. Pozycja w pionie odzwierciedla czëstotliwoôê, a szerokoôê gîoônoôê dúwiëku.

Dla PS3Ma analizery sâ prawie takie same: Quadrascope (Stereoscope), Hipposcope, Frequency analyzer i Filled Quadrascope (Stereoscope). Nie majâ one jednak pasków.

Odtwarzacz sampli ma Monoscope i Filled Monoscope.

Analizery potrzebujâ paru kilobajtów pamiëci na bufory. Majâ one priorytet -30, nie bëdâ wiëc spowalniaê ûadnego waûnego procesu.

### <span id="page-38-0"></span>**1.53 Czëstotliwoôê miksowania dla TFMX**

Czëstotliwoôê miksowania dla TFMX

Moûna tu ustawiê ûâdanâ czëstotliwoôê miksowania dla 7-miokanaîowych moduîów TFMX .

# <span id="page-38-1"></span>**1.54 Bufor dla sampli**

Bufor dla sampli

Definiuje iloôê pamiëci dla bufora odtwarzacza sampli . Uûywana iloôê jest dwa razy wiëksza od wybranej. Maîa wartoôê moûe byê dobra dla dysków twardych, a duûa dla np. stacji dysków.

#### <span id="page-38-2"></span>**1.55 Force sampling rate**

Force sampling rate

Jest to ustawienie dla odtwarzacza sampli .

Normalnie czëstotliwoôê próbkowania jest zawarta w nagîówku sampla. Ten suwak pozwala na obejôcie tej wartoôci i ustawienie innej.

Aby nie zmieniaê czëstotliwoôci odtwarzania, przesuï suwak najbardziej w lewo.

UWAGA! Czëstotliwoôê moûe byê wyûsza niû 28.0 kHz w niektórych

trybach wyôwietlania

## <span id="page-39-0"></span>**1.56 Wyîâczenie po czasie**

Wyîâczenie po czasie

Zmienia maksymalny czas odtwarzania (minuty:sekundy). Gdy suwak jest przesuniëty maksymalnie w lewo, nie ma limitu. Wyîâczenie moûe dotyczyê wszystkich moduîów albo tylko tych, których czasu trwania nie moûna obliczyê. Moûna to zmieniê wciskajâc przycisk "Timeout".

Przykîad: Moûna odtwarzaê moduîy ProTrackera do koïca, PSIDy na przykîad przez 3 minuty. Moûna takûe odtwarzaê wszystkie moduîy nie dîuûej niû przez 30 sekund.

#### <span id="page-39-1"></span>**1.57 Wysokoôê okna wyboru plików**

Wysokoôê okna wyboru plików

Definiuje liczbë plików widocznâ w gîównym oknie. Najmniejsza wartoôê to 3, a najwiëksza - 50. Jeûeli wartoôê jest zbyt duûa dla danego ekranu, zostaje zmniejszona do najwiëkszej moûliwej na tym ekranie. Okno wyboru plików moûe byê usuniëte poprzez zmniejszenie liczby do 0.

#### <span id="page-39-2"></span>**1.58 Wysokoôê okna informacji**

Wysokoôê okna informacji

Zmienia iloôê linii widocznych w oknie informacji o module lub programie.

# <span id="page-39-3"></span>**1.59 Katalog dla archiwizerów**

Katalog dla archiwizerów

HiP moûe rozpakowaê i odegraê moduîy spakowane LhA, LZXem i Zipem. Powinieneô podaê ôcieûkë roboczâ, komendy i argumenty dla kaûdego programu.

Archiwa bëdâ rozpakowane do katalogu tymczasowego, który zostanie stworzony na ôcieûce roboczej (na przykîad najszybszy jest RAM:, a dysk twardy jest dobry, gdy brakuje pamiëci). HiP szuka wtedy w katalogu moduîów i pierwszy napotkany moduî zostanie wczytany.

Wymagania

- · Programy LhA, LZX lub UnZip, zaleûnie od rodzaju archiw, jakie masz. Musisz podaê dokîadnâ lokacjë pliku (na przykîad hd5:kibelek/lha)
- · Komendy 'Run' i 'Delete' w C: (lub gdzieô na ôcieûce). (Uwaga. Komenda 'Run' od KickStartu 2.0 jest w ROMie)

Podpowiedzi

```
· Zarchiwizowane pliki mogâ byê spakowane XPK, FImpem, PowerPackerem czy
   jakimkolwiek innym programem, którego pliki moûe rozpakowaê biblioteka
  XFDMaster.library. Moûesz na przykîad zakodowaê dane za pomocâ
  xpkDLTA.library i wtedy spakowaê LhA. Daje to dobrâ kompresjë danych
  dúwiëkowych.
 · Moûesz trzymaê pliki mdat.* i smpl.* w jednym archiwum.
Uwaga dla uûytkowników KickStartu 1.2/1.3
Prawdopodobnie tylko LhA bëdzie dziaîaîo dobrze.
Jeûeli komenda UnZip ze standardowymi opcjami nie dziaîa dobrze, spróbuj
czegoô takiego:
'C:unzip >nil: -o -qq "%s" -d '
Opcje dla archiwizerów
LhA: c:lha >nil: x -IqmMNXQw "%s"
c:lha program LhA z peînâ ôcieûkâ
>nil: nic nie jest wyôwietlane na ekranie
x rozpakowywanie plików
-IqmMNXQw opcje:
               I - ignorowanie zmiennej ôrodowiskowej LHAOPTS
               q - nic nie jest przekazywane na ekran
               m - ûadnych pytaï
               M - nie pokazywane sâ pliki do automatycznego
                      wyôwietlenia
               N - brak wskaúnika zaawansowania procesu
               X - plik nie potrzebuje mieê rozszerzenia .lha
               Qw - nie uznawane sâ "jokery" (np. #?)
"%s" nazwa pliku do rozpakowania.
LZX: lzx >nil: -m -q -X0 x "%s"
-m -q -X0 opcje:
                m - ûadnych pytaï
                q - nic nie jest przekazywane na ekran
                X0 - plik nie potrzebuje mieê rozszerzenia .lzx
x rozpakowywanie plików
Zip: unzip >nil: -qq "%s"
-qq opcja:
                qq - bâdú bardzo cicho
```
# <span id="page-40-0"></span>**1.60 Ustawienia PS3M**

#### Ustawienia PS3M

Ten odtwarzacz potrafi odegraê S3My, XMy, FTMy, moduîy ProTrackera oraz MTMy.

Play mode - tryb odtwarzania

· Surround

Odgrywa ciszej na lewym kanale dúwiëk z prawego i odwrotnie. Róûnica miëdzy oboma kanaîami moûe byê ustawiona za pomocâ suwaka stereo (Stereo Slider). 50% jest wartoôciâ normalnâ, 100% to stereo, a 0% to mono.

· Stereo

Odgrywa poîowë kanaîów z lewej strony i poîowë z prawej.

· Mono

Odgrywa wszystkie kanaîy na obu stronach.

· Real Surround

Podobne do Surround, ale uûywa wiëkszej iloôci pamiëci.

· 14-bit stereo

Najlepsza jakoôê, najwiëksze obciâûenie procesora, najwiëksze zuûycie pamiëci i najniûsza gîoônoôê.

Najlepszym trybem w wiëkszoôci sytuacji jest Stereo. Dla moduîów z duûâ liczbâ kanaîów uûywaj 14-bit Stereo.

Moûesz odtwarzaê moduîy w stereo albo mono w trybie Surround odpowiednio dostosowujâc wartoôê suwakiem stereo. Róûnica miëdzy tym a prawdziwym Stereo lub Mono polega na niûszej gîoônoôci.

#### Priority - priorytet

 $\cdot$  -10 to +9

Ustawienie priorytetu tak, aby system dziaîaî normalnie.

· Killer

Blokuje system i zatrzymuje wiëkszoôê DMA, aby uzyskaê jak najwiëkszâ jakoôê. Niebieskie paseczki obrazujâ wolny czas procesora. Moûesz zatrzymaê odtwarzanie wciskajâc przyciski myszy. Nie uûywaj Enforcera w tym trybie!

Mixing buffer size - wielkoôê bufora do miksowania

Mniejszy bufor powoduje, ûe muzyka odgrywana jest wczeôniej po wydaniu komendy, ale zwiëksza prawdopodobieïstwo "przeskakiwania".

Mixing rate - czëstotliwoôê miksowania

Czëstotliwoôê miksowania w kHz. Zobacz PS3M .

Volume boost - wzmocnienie gîoônoôci

Zwiëksza gîoônoôê i czyni dúwiëk czystszym (uûywaj, gdy jest wiëcej niû 8 kanaîów). Usîyszysz zmianë prawie natychmiast.

Stereo level - poziom stereo

Dziaîa tylko z trybem Surround. 0% to mono, 100% to stereo, a 50% to wartoôê normalna.

Use CyberSound calibration - uûyj kalibracji CyberSound

Aby uûyê kalibracji CyberSound, naleûy zaptaszkowaê opcjë, pokazaê miejsce, gdzie jest plik kalibracji i ustawiê tryb 14-bit Stereo. Takûe odtwarzacz 16-bitowych sampli bëdzie korzystaî z kalibracji.

Stworzenie specyficznej dla danej Amigi kalibracji zmniejszy poziom szumów i zwiëkszy jakoôê dúwiëku. Sîuûy do tego program 14Bit\_Calibration, który powinien byê w katalogu HippoPlayer/Support/. Program naleûy do zestawu CyberSound autorstwa Christiana Buchnera. Dziëki!

Standardowo plik z kalibracjâ zostanie zapisany do ENVARC:CyberSound/SoundDrivers/14Bit\_Calibration.

Naprawdë powinieneô tego spróbowaê! Jakoôê dúwiëku naprawdë jest lepsza, gdy porównaê jâ do standardowych 8-miu lub 14-tu bitów!

Use S:HippoPlayer.PS3M configuration file - uûyj pliku konf. PS3M

Uûyj specjalnego pliku konfiguracyjnego dla PS3M.

# <span id="page-42-0"></span>**1.61 Ôciszanie**

Ôciszanie

"Zaptaszkowanie" tej opcji spowoduje wyciszanie dúwiëku (na przykîad przed wczytaniem nastëpnego moduîu)

# <span id="page-42-1"></span>**1.62 Kombinacje klawiszy**

Kombinacje klawiszy

Kaûda funkcja HiPa, która moûe byê wywoîana z klawiatury, moûe byê takûe wywoîana nastëpujâcâ kombinacjâ klawiszy:

[LAMIGA+LSHIFT+CONTROL]+<klawisz>

Jest to przydatne, gdy okno HiPa jest nieaktywne lub nawet ukryte. Moûna np. coô sobie rysowaê w programie graficznym i nie aktywujâc okna HiPa zmieniê moduî.

Moûna tu wîâczyê i wyîâczyê kombinacjë, co moûe byê przydatne, gdy inny program uûywa takâ samâ kombinacjë klawiszy.

# <span id="page-43-0"></span>**1.63 Dwuklik**

Dwuklik

Kiedy ta opcja jest "zaptaszkowana", moduî moûe byê wczytany i odegrany po klikniëciu dwa razy na nazwie moduîu.

# <span id="page-43-1"></span>**1.64 Identyfikacja XPK**

Identyfikacja XPK

Jeûeli ta opcja jest wîâczona, kaûdy plik spakowany XPK bëdzie sprawdzony, czy moûe byê wczytany do pamiëci FAST. Ta opcja powinna byê wîâczona, jeûeli chcesz odsîuchiwaê przez PS3M.

#### <span id="page-43-2"></span>**1.65 Biblioteka XFDmaster.library**

Biblioteka XFDmaster.library

Biblioteka ta moûe byê uûyta do rozpakowania prawie kaûdego spakowanego pliku (biblioteka ta umie rozpakowaê wiele róûnych formatów). Plik XFDMaster.library musi byê w katalogu LIBS:.

## <span id="page-43-3"></span>**1.66 Kontynuacja po bîëdzie**

Kontynuacja po bîëdzie

Kiedy ta opcja jest wîâczona, bîëdy podczas wczytywania bëdâ ignorowane, plik, przy którym wystâpiî bîâd, zostanie ominiëty i nastëpny plik zostanie wczytany. Po piëciu bîëdach procedura zostanie wstrzymana.

#### <span id="page-43-4"></span>**1.67 Podwójne buforowanie**

Podwójne buforowanie

Normalnie przed wczytaniem moduîu ten, który jest aktualnie w pamiëci, zostaje usuniëty. Za pomocâ tego przycisku moûesz zmusiê HiPa, aby tego moduîu nie usuwaî - podczas wczytywania nastëpnego moduîu aktualny bëdzie w dalszym ciâgu odtwarzany. Jest to przydatne dla uûytkowników stacji dysków, a takûe przy wczytywaniu moduîów spakowanych powolnym packerem.

Jeûeli nie bëdzie wystarczajâcej iloôci pamiëci na 2 moduîy jednoczeônie, aktualny moduî zostanie usuniëty z pamiëci.

### <span id="page-44-0"></span>**1.68 Alokacja kanaîów**

Alokacja kanaîów

Wybiera priorytet alokacji kanaîów dúwiëkowych. Kiedy opcja jest wîâczona, ûaden program oprócz HiPa nie moûe uûywaê kanaîów. PS3M uûywa zawsze najwyûszego priorytetu.

#### <span id="page-44-1"></span>**1.69 Kontrola prëdkoôci przez VBlank**

Kontrola prëdkoôci przez VBlank

Wybiera metodë kontrolowania prëdkoôci odtwarzania muzyki: przez VBlank albo przez ukîad CIA.

Moûesz tego uûyê, gdy nie chcesz, by HiP korzystaî z czterech timerów CIA. Za pomocâ VBlank (vertical blank, odôwieûenie pionowe, tzw. ramka, normalnie trwa 1/50 sek.) muzyka jest odtwarzana z dobrâ prëdkoôciâ na ekranach z czëstotliwoôciâ odôwieûania pionowego 50 Hz. Nie bëdzie dziaîaê poprawnie chociaûby w trybie NTSC.

Ta opcja nie wpîywa na sposób odtwarzania nastëpujâcych formatów: PS3M, SID, Sonic Arranger, TFMX, TFMX 7-kanaîowy, MED, The Player 6.1a. Uûywajâ one wîasnego sposobu kontrolowania prëdkoôci odtwarzania muzyki.

Komenda tempa nie bëdzie dziaîaîa w moduîach ProTrackera przy timingu przez VBlank.

## <span id="page-44-2"></span>**1.70 Priorytet**

Priorytet

Wybiera priorytet dla HiPa: -1, 0, +1. Dotyczy on wszystkiego oprócz analizerów i PS3M.

# <span id="page-44-3"></span>**1.71 Moduî/lista startowa**

Moduî/Lista startowa

Kiedy ta opcja jest wîâczona, HiP zacznie odtwarzaê zaraz po wîâczeniu. Moduî lub lista do odtwarzania moûe byê wybrana po wciôniëciu na przycisku 'Startup'.

# <span id="page-45-0"></span>**1.72 Alarm**

Alarm

Ustawia czas, po jakim HiP ma odtworzyê moduî. Czas, po którym odezwie sië alarm, ustawia sië suwakiem (godziny:minuty). Aby wîâczyê alarm, ustaw listwë tytuîowâ na zegar. Aby ponownie wîâczyê zegar, zmieï informacjë na listwie na coô innego i znowu na zegar.

# <span id="page-45-1"></span>**1.73 Klawisze funkcyjne**

Klawisze funkcyjne

Pod jednym z klawiszy F1-F10 moûesz zainstalowaê moduî lub listë moduîów. Wtedy gdy wciôniesz jeden z klawiszy funkcyjnych, lista lub moduî zostanie wczytany i odegrany.

# <span id="page-45-2"></span>**1.74 Grupa playerów**

Grupa playerów

Status

Grupa playerów wczytana (loaded) lub nie (not loaded)

Mode - Tryb

Warunki wczytania

- · All on startup: wczytanie grupy od razu na starcie
- · All on demand: wczytanie grupy wtedy, kiedy jest potrzebna
- · Disable: nie wczytuj grupy w ogole i wykasuj z pamiëci, jeûeli zostaîa wczytana
- · Load single: wczytanie odpowiedniego odtwarzacza z grupy, gdy to bedzie konieczne.

File - plik

Moûesz wskazaê miejsce, gdzie znajduje sië plik z playerami .

# <span id="page-45-3"></span>**1.75 Czcionka**

Czcionka

Moûesz tu wybraê czcionkë 8 na 8 punktów (tylko od KickStartu 2.0 w górë). Katalog z czcionkami zostanie przeszukany i wybrane tylko te czcionki, które majâ staîâ szerokoôê i wysokoôê 8 punktów.

# <span id="page-46-0"></span>**1.76 Rozdzielacz przy katalogu**

Rozdzielacz przy katalogu

Gdy dodajesz do listy katalogi, czasem jest przydatne rozdzieliê pliki z róûnych katalogów od siebie. Ten przycisk wîaônie to robi.

# <span id="page-46-1"></span>**1.77 Auto Sort**

Auto Sort

Kiedy opcja ta jest wîâczona, lista moduîów bëdzie automatycznie sortowana po dodaniu plików z filerequestera.

#### <span id="page-46-2"></span>**1.78 Ucinanie przedrostka**

Ucinanie przedrostka

Moûna tu wybraê iloôê znaków przedrostka do uciëcia. 3 bëdzie ucinaê przedrostki takie jak "mod.", "xm.", a na przykîad 4 - "mod.", "xm.", "mdat.", "smpl.". Ucinanie przedrostka dziaîa takûe przy sortowaniu nazw.

# <span id="page-46-3"></span>**1.79 Wczesny odczyt**

Wczesny odczyt

Wybierasz tu numer patternu od koïca moduîu, kiedy ma byê wczytany nastëpny moduî. Dziaîa z formatami, gdzie moûna uzyskaê informacjë na temat pozycji/iloôci pozycji.

Jak na razie to jest funkcja raczej do kitu, gdyû wczytany moduî jest odgrywany od razu. Moûe kiedyô to poprawië.

### <span id="page-46-4"></span>**1.80 Wzorzec dla plików**

Wzorzec dla plików

Wpisujesz tutaj wzorzec uûywany w filerequesterze i przy dodawaniu plików.

# <span id="page-47-0"></span>**1.81 System audio AHI**

System audio AHI

System AHI (Audio Hardware Interface - Interfejs do sprzëtu audio) jest autorstwa Martina Bloma <lcs@lysator.liu.se>.

Odtwarzacze w HippoPlayerze, które mogâ byê odtwarzane przez AHI, to:

- · ProTracker,
- · ScreamTracker ]I[,
- · FastTracker 1 i 2,
- · MultiTracker,
- · TakeTracker,
- · Hippel-COSO.

Moduîy w tych formatach mogâ byê odtwarzane przez jakâkolwiek kartë audio, dla której jest zainstalowany driver AHI. Standardowe ukîady muzyczne Amiga takûe mogâ byê wykorzystane (tryby 8- i 14-tobitowe).

- Co najmniej te karty sâ wspierane przez AHI:
- · Delfina
- · Toccata
- · Wavetools
- · Prelude

```
AHI moûna skonfigurowaê w
                parametrach
                 .
```
AHI wymaga KickStartu w wersji co najmniej 2.0 i dla wygody uûytkowania procesora co najmniej 68020.

UWAGA! Nie uûywaj zewnëtrznych analizerów podczas korzystania z AHI. Zostaîeô ostrzeûony.

# <span id="page-47-1"></span>**1.82 Ustawienia dla systemu AHI**

Ustawienia systemu AHI

Enable AHI - Wîâcz AHI

Uûywa AHI we wszystkich moûliwych przypadkach, tzn. dla formatów:

- · ProTracker,
- · ScreamTracker ]I[,
- · FastTracker 1 i 2,
- · MultiTracker,
- · TakeTracker,
- · Hippel-COSO.

Disable non-AHI replayers - wyîâcz wszystkie odtwarzacze nie znajâce AHI

Nie odgrywa moduîów, które nie mogâ byê odegrane przez AHI. Pokaûe sië komunikat "Unknown file format". Mode - tryb Wybiera tryb odtwarzania AHI. Mixing rate - czëstotliwoôê miksowania Im wyûsza wartoôê, tym wiëksza jakoôê i obciâûenie procesora. Uwaûaj! Zbyt wysoka jakoôê moûe zapchaê komputer. Master volume Ta wartoôê kontroluje poziom gîoônoôci dla AHI, tak, jak wzmocnienie gîoônoôci w PS3m. Wartoôê 0 - bez wzmocnienia. Zbyt wysokie wartoôci spowodujâ zakîócenia. Poziom stereo Zmienia poziom stereo. 0% to mono, 100% to zwykîe stereo.

# <span id="page-48-0"></span>**1.83 Zapisz, Uûyj, Anuluj**

```
Zapisz, Uûyj, Anuluj
```
Tu chyba wiesz, o co chodzi. Jeûeli zamkniesz okno, da to taki sam efekt, jak Anulacja. Plik z parametrami zostanie zapisany do katalogu S:.

Uwaga: pozycje wiëkszoôci okien sâ takûe zapisywane.

## <span id="page-48-1"></span>**1.84 Opcje linii komend**

Opcje linii komend

Dodawanie moduîów do listy

HiP <plik1> <plik2> ... <plik16>

Wszystkie pliki, jakie podasz, zostanâ dodane do listy, a pierwszy zostanie odegrany.

Wczytywanie listy moduîów

HiP PRGM <lista moduîów>

Lista moduîów zostanie wtedy wczytana i pierwszy plik zostanie odegrany. Jeûeli trybem odtwarzania jest 'Modules in random order' (moduîy w kolejnoôci losowej), wtedy losowo wybrany moduî bëdzie wczytany i odegrany. Aktualna lista zostanie usuniëta z pamiëci. Sîowo PRGM nie jest potrzebne, ale dziaîa szybciej, jeûeli chodzi o czas odczytu z dysku.

Wszystkie nazwy muszâ byê podane z peînymi ôcieûkami dostëpu!

Uwaga: Te rzeczy moûesz takûe robiê, gdy HiP jest uruchomiony! To pozwala uûywaê go jako odtwarzacza 'pod przyciskiem', na przykîad w Directory Opusie.

Ukrycie sië na starcie

HiP HIDE [inne parametry]

Komenda HIDE czyni z HiPa coô wiëcej, niû taki sobie odtwarzacz 'pod przyciskiem'. Zmusi ona HiPa, aby nie otwieraî okna. Takûe biblioteka ReqTools.library nie bëdzie potrzebna od razu (bëdzie wczytana po otworzeniu okna). HiP moûe byê kontrolowany przez kombinacje klawiszy (jeûeli jest to wîâczone) i/lub przez ARexx, jeûeli okno nie jest otwarte.

Wyjôcie

HiP QUIT

Jeûeli HiP dziaîa, zostanie wyîâczony.

#### <span id="page-49-0"></span>**1.85 Interfejs ARexxa w HippoPlayerze**

ARexx

Port ARexxa w HiPie nazywa sië "HIPPOPLAYER". Zostanie on uruchomiony, jeûeli wykryty zostanie program RexxMast (kontroluje on ARexxem w systemie). W katalogu ARexx znajduje sië kilkanaôcie skryptów zwiâzanych z HiPem.

Uwaga. Interfejs ARexxa nie jest dokîadnie sprawdzony. Jeûeli wystëpujâ jakieô dziwne zachowania, proszë mi o tym powiedzieê.

Parametry w <> sâ potrzebne, a w [] sâ opcjonalne.

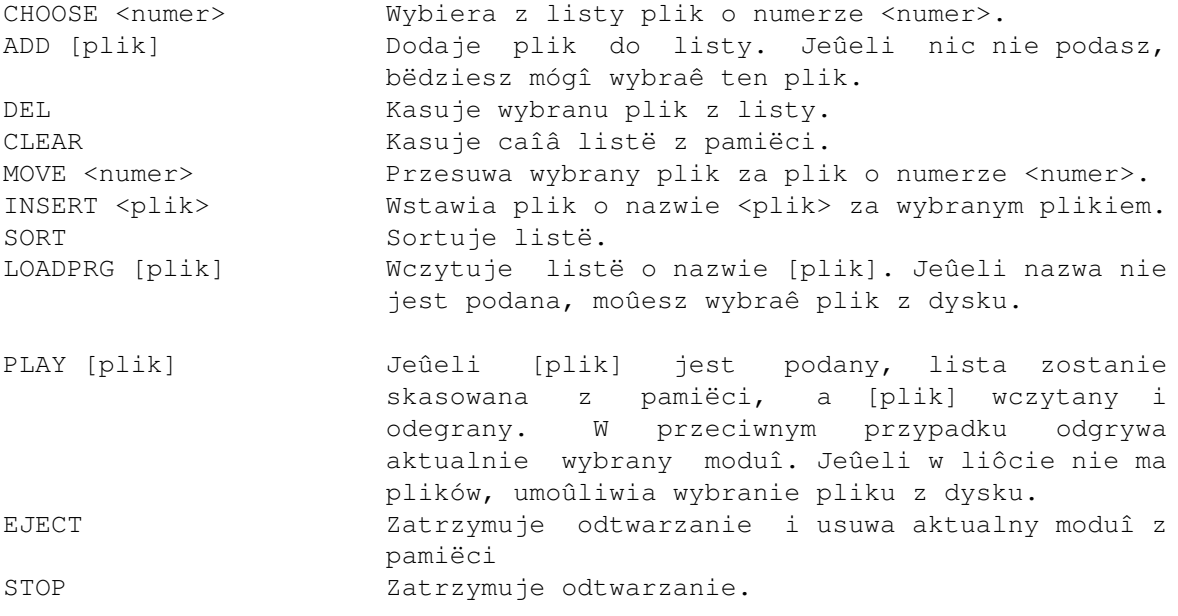

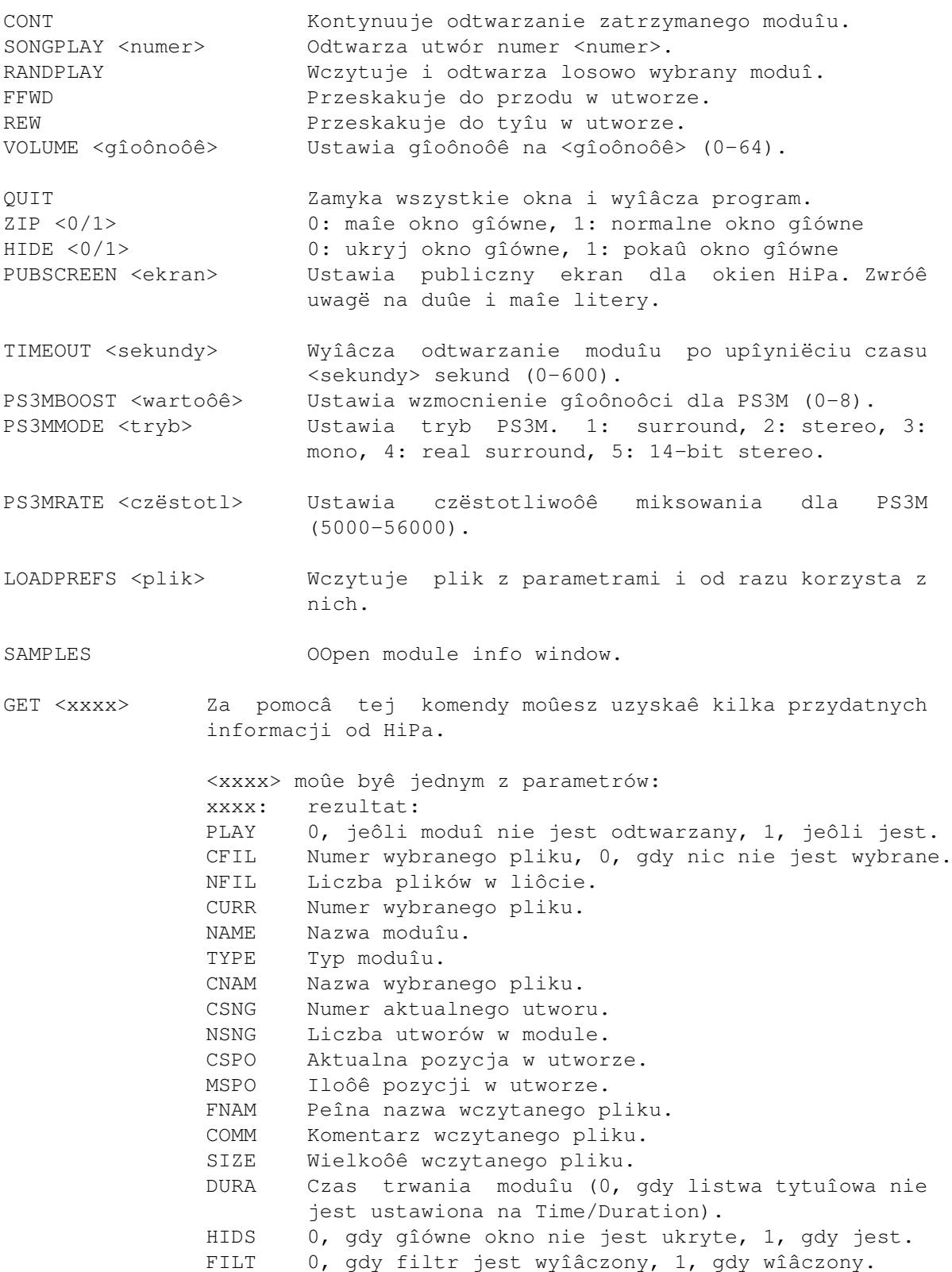

# <span id="page-50-0"></span>**1.86 Dla programistów**

Dla programistów

HiP ma maîy interfejs dla programistów, którzy chcieliby zrobiê samemu zewnëtrzny analizer dla HiPa. Sprawdú przykîadowâ úródîówkë!

Musisz wywoîaê funkcjë FindPort() "HiP-Port". Jeûeli sië nie udaîo, to znaczy, ûe HiP nie jest uruchomiony. W przeciwnym wypadku otrzymasz wskaúnik na port HippoPlayera. Wyglâda ona tak:

STRUCTURE HippoPort, MP\_SIZE LONG hip\_private1 \* Prywatne<br>
APTR hip\_kplbase \* Obszar d APTR hip\_kplbase \* Obszar danych odtwarzacza ProTracka<br>WORD hip\_reserved0 \* Prywatne hip\_reserved0 \* Prywatne<br>hip\_quit \* Jeôli <>0, trzeba wyjôê BYTE hip\_quit \* Jeôli <>0, trzeba wyjôê BYTE hip\_opencount \* Licznik otwarê (patrz niûej) BYTE hip mainvolume \* Gîoônoôê (0-64) BYTE hip\_play \* Jeôli <>0, HiP odtwarza BYTE hip\_playertype \* 33 = Protracker, 49 = PS3M \*\*\* Protracker \*\*\* hip\_reserved2 APTR hip PTch1 \* Dane dla kanaîu 1 APTR hip PTch2 \* Dane dla kanaîu 2 APTR hip PTch3 \* Dane dla kanaîu 3 APTR hip\_PTch4 \* Dane dla kanaîu 4 \*\*\* PS3M \*\*\* APTR hip ps3mleft \* Bufor dla lewej strony APTR hip\_ps3mright \* Bufor dla prawej strony LONG hip\_ps3moffs \* Pozycja LONG hip\_ps3mmaxoffs \* Maksymalna pozycja \*\*\* Protracker \*\*\* BYTE hip\_PTtrigger1 BYTE hip PTtrigger2 BYTE hip PTtrigger3 BYTE hip PTtrigger4 \*\*\* Blok danych o kanale PT STRUCTURE PTch, 0 LONG PTch\_start \* Adres startowy sampla<br>
PTch\_length \* Dîugoôê sampla (word) PTch\_length \* Dîugoôê sampla (word) LONG PTch\_loopstart \* Adres startowy pëtli WORD PTch\_replen \* Dîugoôê pëtli (word) WORD PTch\_volume \* Gîoônoôê dúwiëku na kanale<br>WORD PTch\_period \* Czëstotliwoôê dúwiëku na k Tch\_period \* Czëstotliwoôê dúwiëku na kanale<br>PTch\_privatel \* Prywatne WORD PTch\_private1 APTR hip\_private2 LONG hip\_colordiv \* Patrz niûej

Uwaga: Nie zapisuj niczego do portu!

hip opencount

Gdy program otrzymuje wskaúnik na port HippoPlayera, hip\_opencount zwiëksza sië o 1. Gdy program koïczy swâ pracë, hip\_opencount jest zmniejszany o 1.

hip\_quit

Jeûeli ten bajt nie jest równy zeru, Twój program musi zostaê wyîâczony.

hip\_colordiv

Aby sprawdziê, ile bajtów sampla jest odgrywanych w czasie jednego VBlanku (odôwieûenia pionowego), podziel të wartoôê przez czëstotliwoôê sampla.

Podpowiedzi do ProTrackera

Kaûdy kanaî ma swój bajt: hip\_PTtrigger1, hip\_PTtrigger2 itd. Jeûeli sampel zostaje odtworzony, odpowiedni bajt kanaîu zostaje zwiëkszony o 1.

PTch\_start jest zawsze odôwieûane tak, ûe zawsze wskazuje na aktualnâ pozycjë w odgrywanym samplu. PTch\_length bëdzie sië wtedy zmniejszaê, aû dojdzie do 0. Gdy sië to stanie, PTch\_start jest zamieniane przez PTch\_loopstart, a PTch\_length jest zamienione przez PTch\_replen. Innymi sîowy sampel sië zapëtla. Jeûeli wielkoôê pëtli wynosi 2 bajty (PTch\_length = 1, PTch\_replen = 1), odtwarzanie sië koïczy. Nie czytaj danych poza danymi o samplu; zawsze sprawdzaj PTch\_length.

hip\_kplbase wskazuje na obszar z moim odtwarzaczem ProTrackera. Umoûliwia to tworzenie analizerów takich, jak na przykîad PatternScope. Skontaktuj sië ze mnâ, jeûeli chcesz otrzymaê definicjë struktury.

Podpowiedzi do PS3M

hip\_ps3moffs jest przesuniëciem (offset) od buforów startowych wskazujâcym na aktualnâ pozycjë. Nie czytaj poza bufferstart+hip\_ps3mmaxoffs.

#### <span id="page-52-0"></span>**1.87 Znane bîëdy**

Znane bîëdy

- · Odôwieûanie gîównego okna moûe sië popsuê przez zmniejszenie i powiëkszenie okna podczas wczytywania moduîu, listy, sortowania itp.
- · Wyîâczenie moduîu po czasie i alarm nie dziaîajâ, jeûeli nie ma zegara na listwie tytuîowej okna.
- · Niektóre moduîy Freda powodujâ bîëdy Enforcera.
- · Moduîy formatu Sonic Arranger czasem padajâ.
- · Analizery pokazujâ bîëdy z komendâ 9xx ProTrackera. Bîâd ten pochodzi z samego ProTrackera (moja procedura naprawdë jest 100% kompatybilna z oryginaîem :)
- · Jeûeli wciôniesz lewy przycisk myszki w polu suwaka, ale poza samym suwakiem, moûe sië on nie presunâê. Sîyszaîem, ûe jest to bîâd w AmigaOSie.

· Jakieô dziwne bîëdy w ARexxie... (?)

# <span id="page-53-0"></span>**1.88 Historia HippoPlayera**

Historia

Przeczytaj to! Niektóre rzeczy nie sâ wymienione gdzie indziej.

v2.00 (19.3.1995) -----------------

- \* Port ARexxa
- \* Obsîuga ekranów publicznych
- \* Zmiana kontroli z klawiatury: moûna uûywaê klawiszy bez aktywacji gîównego okna: [LAMIGA]+[LSHIFT]+[CONTROL]+<klawisz>.
- \* Nowy PS3M: nowy standard FastTracker 2 (XM)
- \* Poprawiony wyglâd
- na bibliotekë PlaySID.library moûna odtwarzaê SIDy na KickStarcie 1.2/1.3!
- \* Parametry: continue on error, hotkeys, nasty audio, doublebuffering, wybranie katalogu dla list moduîów.
- \* Gîówne okno: move, insert, sort (ukryte pod insert).

+ 2 tryby w wygaôniëciu po czasie

- + Moûna dodawaê ("Add", "New") i wstawiaê ("In") takûe katalogi.
- + Nowy odtwarzacz: The Player v6.1a
- + Linia komend: HIDE i QUIT
- + Parametry: Wzmocnienie gîoônoôci przy PS3M ma natychmiastowy efekt.
- + Dodane parë programów pomocniczych.
- · Moduîy PSIDa sâ wczytywane do pamiëci publicznej, jeûeli to moûliwe.
- · HiP moûe byê ukryty przez kombinacjë [LAMIGA]+[LSHIFT]+[CONTROL]+[H].
- · Klawisz do wîâczania/wyîâczania analizera
- · Mniej obciâûa procesor w porównianiu do v1.40, gdy nie odtwarza.
- · Zoptymalizowana procedura przesuwania tekstu w oknach, ze [SHIFT]em szybszy przesuw.
- · Nowy algorytmiczny generator liczb losowych (dziëki Thomas!)
- · Jeûeli odtwarzacz ProTrackera jest ustawiony na "FastRam", moduîy mniejsze niû bufory odtwarzacza (256kB) bëdâ wczytane do pamiëci CHIP :)
- · Rozpoznaje takie przyrostki, jak .LhA, .lHA itp.
- · Tylko 8-kanaîowe moduîy Oktalyzera bëdâ îadowane do pamiëci FAST.
- · Szybsze wy/wîâczanie przycisków (OffGadget() byî wooolny).
- · Usuniëty bîâd Enforcera wystëpujâcy podczas otwierania/zamykania okna parametrów.
- · Poprawiony bîâd w dokumentacji: tablica playerów miaîa zîe informacje.
- · Parë innych miîych rzeczy.

#### v2.05 (3.5.1995) ----------------

- \* Trochë poprawek i ulepszeï tu i tam.
- \* Klawiatura: [K]/[L] z powrotem jako [STRZAÎKA W LEWO]/[STRZAÎKA W PRAWO]. Wiele funkcji na klawiaturze numerycznej.
- \* MED: Rozpoznawanie wielu utworów, pozycja w utworze/iloôê pozycji,
- naprzód, w tyî, rozpoznawanie koïca utworu. Usuniëty bîâd w HiPie.
- \* Nowy odtwarzacz ProTrackera z pamiëci FAST uûywa tylko 1024 bajtów CHIPu.

### \* GZip zamieniony LZXem. \* Nowe formaty: Mark II, Maniacs of Noise, David Whittaker, BP SoundMon v3.0 (v2.2?). - Dodany przycisk zmniejszenia/powiëkszenia okna (KickStart 2.0+) - Katalogi sâ dodawane rekursywnie (KickStart 2.0+) - Naprawa: PS3M w trybie Killer zawieszaî system (moja wina). + Dodany nowy priorytet do PS3M: -3. + Bufor miksujâcy dla PS3M moûe mieê max. 64 kB. - Naprawa: generator liczb losowych blokowaî system. - Naprawa: odtwarzacz ProTrackera: patterdelay i volslide - Podwójne buforowanie: jeôli brakuje pamiëci, wyrzuê aktualny moduî i spróbuj jeszcze raz. - Dodajâc moduîy przez AppWindow albo linië komend sâ one umieszczane na koïcu listy nie kasujâc jej z pamiëci, jak to byîo poprzednio. - Status filtru zapisywany do pliku z parametrami. Nie zapisywaî sië poprzednio! - Pasek wyboru moduîów jest zawsze widoczny. - Lepsza obsîuga bîëdów na starcie. - Procedura sortujâca jest 6x szybsza. - Priorytet dotyczy wszystkiego oprócz analizerów. - Okno moûe mieê róûne szerokoôci ramki (dziaîa z SysIHack). - Informacja na listwie: zegar i wolna pamiëê razem. - Klawisze dziaîajâ takûe z okna parametrów. - Nowa ikonka autorstwa Cyclone. v2.06 (19.5.1995) ----------------- \* Zewnëtrzna grupa playerów. + Moûna wybraê czcionkë 8x8 punktów (KickStart 2.0+) + Tytuî okna z nazwami sampli zawiera nazwë, komentarz i wielkoôê. + Timing jest wykonywany przez timer CIAA. - Ukrywanie okna miaîo wielki bîâd! Usuniëty. (Hej Yolk! (ale jestem gîupi)) - Naprawiony bîâd w pliku "HiP-script" (rozpakowywanie LZX) - Naciôniëcie "Use" w oknie parametrów zmieni takûe analizer. - Wygaszenie gîoônoôci przy wyjôciu. - Nowa ikona autorstwa Romana Patznera. - Naprawiony bîâd w Zipie (ARexx). - Usuniëte parë bîëdów w PS3M. - Parë innych napraw... v2.07 (26.6.1995) ----------------- Poprawki: - "Continue on error" nie bëdzie sië wiëcej zapëtlaîo. - Maksymalny bufor PS3M zmniejszony do 32 kB (64 kB nie zawsze byîo OK) - Usuniëty bîâd podczas wybierania czcionek (nie traci juû czasu i pamiëci) - "New" czyôci listë tylko wtedy, gdy jakieô moduîy byîy wybrane. - Odtwarzacz ProTrackera z FASTu wieszaî komputer. Bîâd usuniëty. - Wyîâczenie moduîu po czasie dziaîa z podwójnym buforowaniem. - Wczytywanie spakowanych LhA TFMX mdat+smpl z podwójnym buforowaniem miaîo naprawdë duûy bîâd. Naprawione.

- Inny bîâd zwiâzany z LhA i TFMXem usuniëty. Czasem powodowaî zwieszenie sië komputera, gdy dîugoôê pliku mdat. byîa parzysta.
- Poz/dî i NS/PS nie dziaîaîy z moduîami MED MMD2 (nie mam opisu formatu!) wiëc je usunâîem.

- Komenda PLAY w ARexxie byîa úle opisana. Poprawione.

Ulepszenia:

- Kilka tu i tam..
- Alarm! :)
- Nowe formaty: Stary SoundTracker, Hippel, Hippel-COSO.
- Informacja o SIDach oraz nazwy sampli sâ podawane, gdy nowy moduî jest wczytany.
- Nowy przycisk do wybierania spoôród wielu moûliwoôci pod prawym przyciskiem myszy.
- Wprowadzone centrowanie nazwy, dziëki temu dwuklik jest îatwiejszy.
- Moûliwoôê pokazania czasu trwania moduîu ProTrackera.
- Odtwarzacz MEDa bëdzie próbowaî zajâê port szeregowy do odtwarzania moduîów MIDI.
- Nowa wersja odtwarzacza PS3M: 0.951. Wiele bîëdów usuniëtych.
- Odtwarzacz PS3M przeniesiony do grupy playerów.
- Konfiguracja dla PS3M w pliku, tak jak w odtwarzaczu Guru.
- Suwak stereo dla PS3M Surround.
- Moûliwoôê zmiany priorytetów dla PS3M (w miejsce trybu Humble i Friendly)
- PS3M uûywa timerów CIAA zamiast CIAB (blokowaîo czasem transmisjë szeregowâ). CIAB moûe byê wybrane, jeôli tego naprawdë chcesz.
- Nowa procedura DMA wait dla odtwarzacza PT od Petera Kunatha.
- Zmiana analizera jest natychmiastowa.
- Na poczâtku ekran z HiPem nie bëdzie przywoîywany na wierzch.
- Poprawiona identyfikacja LhA, LZX i Zip.
- Programy: WaitHiP, HiPlay, PSIDcomment.
- Nowa ikona MWB od Romana Patznera.
- Nowa ikona w stylu NewIcons od Davida Wilesa.
- HiP.guide od Tuomasa Lukinmaa.

v2.08 (21.7.1995) -----------------

Poprawki:

- "Play Module once" poprawiony bîâd.
- Ponownie uûyta stara procedura obsîugi DMA w odtwarzaczu PT, nowa nie zawsze chciaîa dziaîaê.
- Dodana lista wyboru pod prawym przyciskiem myszy dla priorytetu HiPa.
- HiP próbowaî odtwarzaê MEDy nawet gdy wystâpiî bîâd. Naprawione.
- Kalkulacja czasu trwania moduîu czasem sië wieszaîa. Naprawione.
- Szukanie koïca moduîu ProTrackera poprawione.
- Procedura czytajâca plik konfiguracji PS3M miaîa bîâd przy trybie Killer. Naprawione.
- Podwójne buforowanie dziaîa z moduîami wrzuconymi do okna HiPa.
- Wrzucone do okna moduîy sâ odtwarzane od razu nawet przy buforowaniu.
- Identyfikacja plików PSID po .info rozpoznaje wiëcej plików.
- HiP wieszaî sië, gdy nie mógî odczytaê czcionki. Naprawione.
- Kilka problemów naprawionych z nazwami utworów i PS3M.
- "Continue on error" nie dziaîaîo, gdy nie rozpoznano formatu pliku.
- Offset sampli w PT dziaîa juû w 100%. Hej Yolk i Guru :)
- Rozpoznaje \*.LZH
- Duûy bîâd usuniëty w losowym odtwarzaniu...

#### Ulepszenia:

- Dodany wskaúnik "oczekujâcy".
- Lepsza identyfikacja MarkII, Hippel i Hippel-COSO.
- Doîâczony pëdzel HiPa od Romana Patznera.

- Nie ma juû wyciszenia dúwiëku przy wychodzeniu. - Wyciszanie dúwiëku dziaîa lepiej przy PS3M. - Okno analizera jest zamkniëte, gdy nie otrzymuje danych. - Okno z wyborem w parametrach moûe byê zamkniëte klikajâc poza nim. - Jeûeli moduî odgrywany zawiera kilka utworów, zostanâ one odegrane przed wczytaniem nastëpnego moduîu. Dziaîa z trybami "List repeatedly" i "List once", a takûe z moduîami, w których moûna znaleúê koniec; takûe wtedy, gdy jest ustawione wyîâczenie po czasie. v2.09 (28.7.1995) ----------------- NO NIE!! v2.08 miaîo starâ wersjë PS3M!! :-((((((((((((( Ten HiP ma nowâ wersjë (takâ samâ jak miaî HiP v2.07)... Ulepszenia: - Nowy analizer - Maîa zmiana w PatternScope z miernikami gîoônoôci. v2.10 (2.9.1995) ---------------- Poprawki: - Kilka tu i tam. - Naprawa procedury DMA wait: ProTracker, JamCracker, SoundMon, Hippel-COSO. Gubiî nuty na ekranach z wyûszâ czëstotliwoôciâ odôwieûania. - Usuniëty bîâd Enforcera wystëpujâcy przy wciskaniu prawego przycisku. - Bîëdy w obsîudze linii komend usuniëte. Ulepszenia: - Rozdzielacze list. - Ucinanie przedrostka nazw. - Wczesne îadowanie. - Nowa funkcja szybkiego przewijania do przodu. - "Uszka" na przyciskach z funkcjâ dla prawego przycisku myszy. - Reorganizacja okna parametrów. - Zmieniona pozycja "kursora" w PatternScope. - Odtwarzanie sampli 8SVX. - Dodana do ARexxa komenda SAMPLES. - Komenda ARexxa PLAYSONG robiîa bîëdy. Zamieniona na SONGPLAY, ktora nie robi :-) - Maîy interfejs dla programistów. - Pogrubione kreski w Quadra/StereoScope - Informacje o module z listwy tytuîowej okna przeniesione do samego okna. - Pozycja okna informacji i z samplami zapisywana do pliku. - Okno z samplami nie otwarte przez uûytkownika juû nie deaktywuje gîównego okna. - Îâczenie list prawym przyciskiem myszy na "Lp". - Udoskonalona procedura sortujâca: \* Dokîadnoôê do 24 znaków \* Rozdzielone czëôci sortowane osobno \* Nie widzi poucinanych przedrostków \* Niezbyt szybka procedura bâbelkowa... - Standardowe ustawienia w pliku konfiguracji PS3M przez "?". - Doîâczony skrypt ARexxa dla Filera autorstwa Janne Simonen. - Zwiëkszona maksymalna czëstotliwoôê miksowania PS3M z 56 kHz do 58 kHz po przekonaniu sië, ûe jest to moûliwe.

- HippoScope dla PS3M: podwojona wysokoôê punktów, podwojona iloôê punktów na Amigach z procesorem 68020 lub lepszym. - Uwaga: Parametr PRG zmieniony na PRGM! v2.11 (6.9.1995) ---------------- Poprawki: - Kilka maîych.. - Wersja 2.10 miaîa testowâ wersjë ProTrackera... :( Cóû, dziaîa îadnie, szybciej, ale nie zawsze brzmi tak, jak oryginalny ProTracker. Z powrotem stara wersja.. Udoskonalenia: - Analizer otwiera sië, gdy to moûliwe. - Dodanie katalogów z rozdzielaczami dodaje je do kaûdego katalogu. v2.12 (16.9.1995) ----------------- Poprawione bîëdy: - Parë. Udoskonalenia: - Napisany od nowa interfejs uûytkownika. - Doîâczone zewnëtrzne analizery. - Doîâczony kod úródîowy dla przykîadowego analizera. - Wskaúnik postëpu wczytywania plików XPK. - Zapeîniony StereoScope dla PS3M. - HippoScope dla PS3M: piksele 2x1 zamiast 1x2, ûadnych dodatkowych punktów z procesorem 020+. v2.20 (27.10.1995) ------------------ Poprawki: - Parë.. - Stereo przy PS3M nie aktualizowaîo sië zanim okno Parametrów nie zostaîo otwarte. - hip\_play w porcie ARexxa HiPa nie byîo zaktualizowane! Ale juû jest :) - Brzydki bîâd usuniëty przy wyborze czcionek! Psuîo komendy dla archiwizerów... - Parë poprawek w odtwarzaczu ProTrackera. - Poprawiony bîâd w kodzie úródîowym przykîadowego analizera. Ulepszenia: - Nowy system parametrów. - Informacja o module w przewijanym oknie (nazwy sampli i te sprawy..) - Nowy PS3M: 0.959 (20.9.1995). Uwaga! Odtwarzacz XM jest ze starej wersji, poniewaû nowa jest do kitu... Hej Guru! :-) - Obecnie PS3M zawsze uûywa CIAA i nie moûna tego zmieniê. - Wzorzec do filerequestera. - Uûycie XFDMaster.library do wczytywania kaûdego spakowanego pliku. - Rozpoznawanie kombinowanego formatu TFMX mdat+smpl (TFHD) autorstwa Alexis Nasr. - Jeûeli to moûliwe, do procedury DMA wait uûyty jest CIAB. Ûadnych przerwaï! - Lepsza identyfikacja starego SoundTrackera. - Maksymalny czas wyîâczenia wynosi teraz 30 minut. - Alarm ma teraz suwak (godziny:minuty).

- Doîâczony xVUmeter. - Doîâczony HiPScope z kodem úródîówym w C autorstwa Thomasa Skoldenborga. v2.21 (16.12.1995) ------------------ Naprawy: - Usuniëte parë bîëdów... - Znalezione i usuniëte kilka bîëdów dotyczâcych obsîugi pamiëci. - Problemy z analizerami poprawione. Powinno dziaîaê juû na wszystkich standardowych monitorach. Ulepszenia: - Nowy, szybki i zadziwiajâcy odczyt LhA/LZX/Zip, który przeszukuje archiwum i wybiera moduîu! Archiwa ze stoma niepotrzebnymi plikami i jednym moduîem teû "pójdâ". Aha, skasuj plik HiP-script. Nie jest juû wiëcej potrzebny. - Nowy tryb wczytywania playerów z pliku: "Load single". - Przewijanie okna gîównego i z informacjami jest zoptymalizowane. - Czëstotliwoôê miksowania PS3M wyôwietlana w oknie parametrów. - Status okna informacji (otwarte/zamkniëte) zapisywane w pliku. - Rozpoznawanie standardu DIGI Booster. Moûe byê usuniëty z przyszîych wersji. Powinieneô spróbowaê programu, jest niezîy. Dziëki dla Tomasza Piasty (Tap) za kod úródîowy odtwarzacza. - Zamkniëcie okna z informacjâ przez Escape (gdy okno jest aktywne) - Nowa kombinacja: [BACKSPACE]+[SHIFT]. Usunie plik z listy ORAZ Z DYSKU!! - Wiëkszy skok w szybkim przewijaniu do przodu w PSIDzie. - Nowe parametry w ARexxie: DURA i HIDS. - Kilka kosmetycznych zmian. - Doîâczony skrypt installera od Tomasza Këpy! Dziëki! (nie ma sprawy - T.K. ;-)) Trochë zmodyfikowaîem go. - Doîâczona francuska dokumentacja autorstwa Alana Gullevica. Dziëki! - Doîâczony skrypt HiP-ARexx-Play.rexx od Marcela Döringa <DonDoringo@GURU.rhein-main.de>. Dziëki! - Doîâczona ikona dla HiPa autorstwa Richarda Harrisa. Dziëki! v2.22 (26.12.1996) ------------------ Poprawki: - Zapomniaîem poprawiê poprzednio: okno informacji otwieraîo sië tylko na WorkBenchu. - Obsîuga grupy playerów miaîa bîâd alokacji pamiëci :-( - PS3M jest znany z tego, ûe sië kopie podczas zapisu na dyskietkë. Coô tam poprawiîem z przerwaniami i problemu chyba nie ma... ale kto wie. - Poprawiony bîâd w Installerze. Próbowaî kopiowaê nie istniejâcy juû plik HiP-script.
- Udoskonalenia:
	- Sample MEDa sâ pokazywane w oknie, jeôli to moûliwe.

- Rozdzielacze listy nie sâ juû liczone jako pliki. - Doîâczony SPIScope autorstwa Tuomasa Lukinmaa. v2.23 (7.4.1996) ---------------- Poprawki: - Wiele duûych i maîych bîëdów. - Usuniëty bîâd przy odczycie playerów z grupy w trybie "Load Single". - Alarm naprawiony. Chyba wczeôniej w ogóle nie dziaîaî. - Coô poprawione w VUMeter, nie powinien sië juû wieszaê. Udoskonalenia: - Gwarancja jakoôci od ß-testerów (taaa, pewnie :-) - Nowy PS3M 0.960. Poprawione bîëdy w FastTrackerze II (XM), ScreamTrackerze ]I[ (S3M) i FastTrackerze I (FT). Naprawione i zaktualizowane przez Petera Kunatha z Delirium Softdesign. Hej! Dziëki! - [SHIFT]+[BACKSPACE] na rozdzielaczu listy kasuje wszystkie pliki zawarte w tym rozdzielaczu. - Dodana funkcja pod prawym przyciskiem myszy na Del. Tak samo, jak [SHIFT]+[BACKSPACE] - kasuje plik lub rozdzielacz z listy I DYSKU. - Prawy przycisk myszy na 1/3 od lewej strony u góry gîównego okna wîâcza/wyîâcza analizer. - Okno informacji: pokazuje caîy komentarz pliku. - MonoScope i zapeîniony MonoScope dla sampli IFF. - HiP bëdzie próbowaê CIAA, a dopiero potem CIAB dla timingu. Powinno dziaîaê z wszystkimi aplikacjami potrzebujâcymi CIAA, na przykîad ShapeShifter. - Nowy odtwarzacz DigiBoostera v1.4 - Tap. (Uwaga: odtwarzacz powoduje bîëdy Enforcera!) - Kontrola gîoônoôci dla DigiBoostera. - Parametry: Strona parametrów zapisywana w pliku. - Parametry: Uûywaj lub nie pliku konfiguracyjnego PS3M. - Parametry: Status okna (duûe/maîe) zapisane w pliku. - Parametry: Bufor dla sampli. - Wzorzec dla plików dotyczy wszystkich plików, nie tylko widocznych (KickStart 2.0+) - Okno plików moûe mieê wysokoôê 0: zostajâ same przyciski. - Rozpakowywanie LhA powinno dziaîaê na KickStarcie 1.3. - Grupa playerów ustawiona na "Load All" wczyta MED. i PlaySID.library. - Nazwa moduîu na listwie we wszystkim oprócz "Show clock, free mem". - ARexx GET: FILT - ARexx: Parë nowych skryptów. Sprawdú je. - Analizery mogâ byê odpalone z WB.

- Doîâczona ikona MWB szuflady i ikony MWB dla analizerów. Dziëki dla Ilimari Karola. - Czëôê historii wyciëta z dokumentacji. v2.30 (5.8.1996) ---------------- Naprawy: ¯¯¯¯¯¯¯¯ - Duûe! - Bardziej kompatybilne z urouhack. - Poprawki w procedurze sortujâcej i rekursywnym dodawaniu plików. - Wiëcej bezpieczeïstwa w trybie Killer PS3M. Chyba jednak nie robi róûnicy.. Wiëksze usprawnienia: ¯¯¯¯¯¯¯¯¯¯¯¯¯¯¯¯¯¯¯¯¯ - Nowy wyglâd. - Ogromne zmiany w odtwarzaczu sampli: IFF, AIFF, RIFF WAVE, mono/stereo 8/16-bitowe, stop/kontynuacja, detekcja koïca, czas trwania. Odgrywanie 8/14-bitowe. - Odgrywanie sampli ProTrackera w oknie informacji! Wreszcie po duûym nacisku ludu :) Kliknij na samplu, aby go odegraê. Pozycja pozioma wskaúnika myszy oznacza nutë. - Nowy format: THX Sound System. Fajne chipowe moduîy! Potrzebuje 68020+ do pracy. - Archiwizery (LhA, LZX, Zip): · Dokîadna identyfikacja pliku przy rozpakowywaniu. · Archiwa LhA, LZX i Zip mogâ byê rozpakowane bez przyrostków (.lha, .lzx, .zip). Aby to osiâgnâê, trzeba zmieniê komendy dla archiwizerów, a to jest zapisane w konfiguracji. Musisz wiëc zrobiê to rëcznie, jeûeli miaîeô starsze wersje. - Kalibracja CyberSound dla PS3M. Zadziwiajâca jakoôê 14 bitów! - Okno informacji o programie uûywa przewijanego okna, juû wiëcej nie ma ReqTools. - Sample DigiBoostera mogâ byê wyôwietlane w oknie informacji. - Bardzo poprawiony plik .guide. Hej Marius! :) Mniejsze udoskonalenia: ¯¯¯¯¯¯¯¯¯¯¯¯¯¯¯¯¯¯¯¯¯¯¯ - Zewnëtrzne analizery potrafiâ teraz wyîâczaê sië, kiedy HiP im kaûe. Wyîâczyê analizer moûna klikajâc prawym przyciskiem myszy w oknie. - [SHIFT]+[I] nie tylko otwiera okno informacji o module, ale i aktywizuje je. - Prawy przycisk myszy w oknie informacji zamyka je.

```
- Parametry: za pomocâ TAB moûesz skakaê pomiëdzy oknami do wpisania
 tekstu.
- Prawy przycisk myszy na przycisku parametrów (Pr) usunie/przywróci okno
  z listâ plików.
- Zmiany obîoûenia klawiatury:
  · Dwie nowe funkcje: [G] i [H] dla "List repeatedly" i "Modules in
   random order"
  · Nowe klawisze:
    · Czyszczenie listy = [C]
    · Kasowanie moduîu = [D], [BACKSPACE]
    \cdot Gîoônoôê = [V], [B]
    · Nowe moduîy = [N]
    · Parametry = [R]
- Nowy wskaúnik zaawansowania czytania pliku XPK
- Gdy moduîy odtwarzane sâ losowo, te juû odegrane bëdâ zaznaczone "#".
- Dodawanie plików i katalogów dziaîa teraz bardziej logicznie.
- Dodane trochë danych do systemu obsîugi bîëdów.
Nowe rzeczy:
¯¯¯¯¯¯¯¯¯¯¯¯
- Nowa ikona MWB od Trevora Morrisa.
- Nowy skrypt ARexxa: Suffer.rexx autorstwa Marcela Döringa.
- Nowy skrypt ARexxa: hip_play1b.rexx, hip autorsta Filipa "Eliota"
 Oscadala.
- Nowa wersja skryptu HippoPlay.filer autorsta Janne Simonen.
v2.32 (6.10.1996)
Poprawki:
¯¯¯¯¯¯¯¯¯
- Usuniëte problemy z parametrem 'HIDE' w linii komend.
- Okno nie odôwieûaîo sië prawidîowo po zmniejszaniu okna bez listy plików.
 Naprawione.
- Po wczytaniu zarchiwizowanych plików TFMX HiP nie kasowaî katalogu
 roboczego. Naprawione
- Kilka innych maîych bîëdów usuniëte. Nie ma z nimi koïca... :-\
- Kilka poprawek w pliku .guide.
Zmiany:
¯¯¯¯¯¯¯
- Uûycie systemu AHI. Potrzebuje KickStartu 2.0+ i prawdopodobnie 68020+.
- Nowa wersja DIGI Boostera v1.6. Dziëki Tap i Walt!
- PS3M:
  · Miksowanie dla procesorów 020+ trochë usprawnione.
  · Kilka poprawek w odtwarzaczach.
- Odtwarzacz sampli:
```

```
· Optymalizacja dla 020+.
  · Przesuniëty to grupy playerów.
  · Czëstotliwoôê odtwarzania moûe byê zmieniana. Moûna ominâê przez to
    czëstotliwoôê zapisanâ w nagîówku sampla. Hej Icebeat :)
- Opcja Auto Sort w Parametrach.
- Trochë oczyszczony kod..
- Zaktualizowany plik dokumentacji. Straszny w nim baîagan..
- Nowy i poprawiony skrypt dla Installera.
- Skrypty ARexxa majâ teraz koïcówki .HiP.
Nowe programiki:
¯¯¯¯¯¯¯¯¯¯¯¯¯¯¯¯
- Nowe zewnëtrzne analizery: Mniejsze wersje QuadraScope, FQuadraScope i
  HippoScope. Nowy analizer dla ProTrackera: WeirdScope; BigScope (na caîy
  ekran) (wymaga KickStartu 3.0+).
- Wîoska instrukcja przetîumaczona przez Valerio Russo. Otrzymaîeô mój list?
- Polska instrukcja przetîumaczona przez Tomasza Këpë.
- Nowy skrypt ARexxa: TotalDuration.hip autorstwa Tomasza Këpy.
Dziëki wam! :)
v2.33 (8.10.1996)
-----------------
- Wypuszczona "îatka" poprawiajâca grupë playerów (patrz niûej).
v2.34 (12.10.1996)
------------------
Poprawki:
¯¯¯¯¯¯¯¯¯
- Grupa playerów byîa akceptowana tylko wtedy, gdy wczytywanie byîo
 ustawione w trybie 'Load single'. Naprawione.
- Odtwarzanie sampli ProTrackera w oknie informacji nie dziaîaîo.
 Naprawione.
- Kilka poprawek w AHI.
Usprawnienia:
 ¯¯¯¯¯¯¯¯¯¯¯¯¯
- Odtwarzacz THX dziaîa juû takûe na 68000/010.
v2.35 (23.11.1996)
------------------
Poprawki:
  _¯¯¨
- Naprawiony bîâd zwiâzany z losowym odtwarzaniem i przyciskiem Play.
```
- Lamerska funkcja wczesnego wczytywania miaîa bîâd. Naprawione. - Naprawiony bîâd zwiâzany z odtwarzaniem sampli i grupâ playerów. Usprawnienia: ¯¯¯¯¯¯¯¯¯¯¯¯¯ - Wsparcie dla moduîów MusicLineEditor (mline.library) - Wsparcie dla moduîów OctaMED SoundStudio (octamixplayer.library) - Trochë zoptymalizowana procedura sortowania. - Zoptymalizowany odtwarzacz PT z FAST RAMu (szybszy na 68000/010). - Funkcja odszukiwania nazwy przeszukuje teraz caîâ listë. Nowe rzeczy: ¯¯¯¯¯¯¯¯¯¯¯¯ - Zaktualizowana francuska istrukcja od Alana Guillevica. Dziëki! v2.36 (27.12.1996) ------------------ UWAGA! Od wersji 2.35 HippoPlayer wymaga wersji v6 bibliotek medplayer.library i octaplayer.library, a takûe v7 octamixplayer.library. Wszystkie znajdujâ sië teraz w archiwum. Poprawki: ¯¯¯¯¯¯¯¯¯ - Usuniëty poprzedni bîâd zwiâzany z odtwarzaniem losowym i przyciskiem Play... - Usuniëte parë maîych bîëdów... - Jakaô poprawka zwiâzana z usuwaniem katalogów po archiwach. Ulepszenia: ¯¯¯¯¯¯¯¯¯¯¯ - Moduîy, które mogâ byê odtwarzane z FASTu, a zostaîy wczytane do CHIPu, bëdâ przesuniëte do FASTu jeûeli to moûliwe. - Listy do wybrania wywoîywane przez prawy przycisk myszy mogâ byê anulowane przez naciôniëcie prawego przycisku jeszcze raz. Nowe dodatki: ¯¯¯¯¯¯¯¯¯¯¯¯¯ - W archiwum znajdujâ sië teraz wszystkie potrzebne biblioteki do odtwarzania: · medplayer, octaplayer i octamixplayer.library (dla MEDów). · PlaySID.library (dla PSIDów). · mline.library (dla moduîów MusicLineEditor) Wszystkie sâ instalowane przez skrypt Installera. - Niemiecka instrukcja autorstwa Dominika Deobalda. Dziëki! - Skrypt odtwarzajâcy dla wielu plików i archiwów HiPPack v1.2a autorstwa Jari Karjalainen. Dziëki! v2.37 (31.12.1996) ------------------

Maîa poprawka dwóch bîëdów: jeden wywalaî HiPa na 68000/68010, a drugi na KickStarcie przed 2.0...

v2.38 (9.2.1997) ----------------

Poprawki: ¯¯¯¯¯¯¯¯¯

- Usuniëte problemy ze zmianâ gîoônoôci moduîów MusicLineEditor.
- Usuniëty bîâd zwiâzany z brakiem pamiëci przy dodawaniu plików.
- Usuniëty bîâd zwiâzany z poziomem stereo AHI.
- Errata: Wstawianie plików jest [I], powinno byê [T].

Udoskonalenia: ¯¯¯¯¯¯¯¯¯¯¯¯¯¯

- Nowy, piekielnie szybki algorytm sortowania: comb sort! Bazowane na kodzie w asm autorstwa Origo/C-Lous^Subspace. Sortowanie 2686 plików bâbelkowo zajmuje 40 sekund, za pomocâ nowego algorytmu tylko póî... (póî sekundy!). Mierzone na mojej Amidze.
- Moûliwoôê dodania komentarzy do plików [O].
- Nowy odtwarzacz THX. Usuniëto trochë bîëdów, nie ma juû szybkiego przewijania :-\. Moûe nie dziaîaê na 68000. :-// -
- W oknie informacji ukazane sâ nazwy sampli (??? TK :)) THXa.
- Odtwarzacz sampli moûe odgrywaê je z czëstotliwoôciâ wiëkszâ niû 28 kHz w przypadku trybów ekranu, na których jest to normalnie niemoûliwe (15 kHz). Potrzebuje trochë mocy procesora na skalowanie danych sampla.

Nowe dodatki: ¯¯¯¯¯¯¯¯¯¯¯¯¯

- Nowa instrukcja po francusku od Alana Guillevica.
- Hiszpaïska instrukcja Jose Antonio Diaz (Humphrey/Centolos).

Dziëki chîopcy =]

v2.39 (19.4.1997) -----------------

Proszë nie uûywaê adresów <kpk@pcuf.fi> ani <kpkoljon@kauhajoki.fi>.

Poprawki: ¯¯¯¯¯¯¯¯¯

- Usuniëty bîâd przy wczytywaniu moduîów THX.
- Juû nie trzeba mieê audio.device. Powinno wiëc dziaîaê juû na DraCo.
- Usuniëty bîâd przy odczycie archiwów. Chyba.
- Usuniëty bîâd przy otwieraniu biblioteki MEDa. Teû chyba.
- Parë innych rzeczy.
- Poprawiona zamiana na duûe litery w przypadku cyfr rzymskich.

Udoskonalenia: ¯¯¯¯¯¯¯¯¯¯¯¯¯¯

- Komentarz do pliku [O] wyôwietla teû stary do edycji.
- Bardziej losowy algorytm losowania ;)
- PPM + Play = losowe wybranie moduîu.
- Nowa funkcja: [E] uruchamia wybrany plik.
- Zmniejszona wysokoôê okna informacji o gîoônoôci sampla.

- Jeszcze raz poprawiony odtwarzacz THX, ûeby dziaîaî na 68000. Nowe rzeczy: ¯¯¯¯¯¯¯¯¯¯¯¯ - Zaktualizowana hiszpaïska instrukcja - Humphrey/Centolos. - Zaktualizowana niemiecka instrukcja - Dominik Deobald. - Zaktualizowana wîoska instrukcja - Valerio Russo. - Nowa szwedzka instrukcja - Johan "S.Duvan" Alfredsson i Henrik "Puh" Nilsson. Dziëki! v2.40 (29.6.1997) ----------------- Poprawki: ¯¯¯¯¯¯¯¯¯ - Utwory w THXie juû dziaîajâ. - Problem z gîoônoôciâ w AHI naprawiony. - Naprawione takûe problemy z XMami i AHI. - Daawno temu zaimplementowana funkcja [SHIFT+I] nie byîa udokumentowana. (oznacza: otwórz okno informacji i zaktywizuj je). Usprawnienia: ¯¯¯¯¯¯¯¯¯¯¯¯¯ - Moûliwoôê odtwarzania moduîów Digi Boostera Pro. Uwaga! Ten odtwarzacz wymaga AHI i 68020 lub lepszy, aby mógî dziaîaê. - Moûliwoôê odtwarzania moduîów Art Of Noise - czterokanaîowe. - Konwersja znaków PC na Amigowe w oknie informacji o module. - Podczas uûywania odtwarzania losowego, znaczki oznaczajâce odegrany moduî bëdâ wyczyszczone dopiero po odtworzeniu WSZYSTKICH moduîów. - Szybsze wczytywanie programów moduîów (potrzebuje dwa razy wiëcej pamiëci niû poprzednio) -~Uûywa biblioteki screennotify.library (jeûeli jest dostëpna), aby wiedzieê, kiedy trzeba zamknâê swe okno (np. przy zmianie rozdzielczoôci czy liczby kolorów) Dodatki: ¯¯¯¯¯¯¯¯ - Nowy zewnëtrzny analizer: WaterScope. Potrzebuje 68020 lub lepszego. - Zaktualizowana francuska instrukcja - Alan Guillevic. - Zaktualizowana polska instrukcja - Tomasz Këpa - Zaktualizowana wîoska instrukcja - Valerio Russo. - Nowy skrypt - PlayNext. HiP - Nils Goers. - Dwie nowe ikonki szuflad - Tomas Amsrud. v2.41 (25.10.1997) ------------------ - Mam nowy email i stronë www. Prosiîbym Cië, abyô uûywaî ich, jeôli moûna. Stare adresy bëdâ dziaîaîy dalej. - Specjalna opîata rejestracyjna dla polskich uûytkowników: 6 dolarów amerykaïskich.

Poprawki: ¯¯¯¯¯¯¯¯¯

```
- Niesîawny bîâd 'wywalanie-sië-z-Psikasso96-oraz-z-MCP' poprawiony!.
 Jako efekt uboczny wyôwietlanie grafiki znacznie przyspieszyîo :)
- Bîâd zwiâzany z odôwieûeniem okna po kasowaniu pliku usuniëty.
- Bîâd zwiâzany z klikaniem w pustym oknie plików usuniëty.
- HiPek powinien teraz dobrze losowaê moduî po klikniëciu na 'New', gdy
 tryb odtwarzania ustawiony byî na 'moduîy w kolejnoôci losowej'
- Konwerter z formatu TFMX w jednym pliku czasem konwertowaî moduîy
 nieprawidîowo, co czasem powodowaîo problemy. Nie powinno ich byê
 wiëcej (nie byîa to jednak wina HiPa...)
- Parë mniejszych poprawek
Ulepszenia:
¯¯¯¯¯¯¯¯¯¯¯
- Wsparcie dla THX v2.1 z pokazywaniem pozycji/dîugoôê i skakaniem do
 przodu/tyîu.
- Lepsze wsparcie dla utworów w MEDach.
- Teraz konwertuje takûe nazwy pecetowych moduîów na format amigowy.
- Odtwarzacz sampli w koïcu wspiera AHI.
 UWAGA: Ta opcja ma jednak trochë bîëdów! Zdecydowaîem sië wypuôciê të
  wersjë, gdyû nie chciaîem odkîadaê tego w nieskoïczonoôê. Proszë o
 raport o jakichkolwiek dziwnych zachowaniach.
Nowe rzeczy:
¯¯¯¯¯¯¯¯¯¯¯¯
- Zaktualizowana polska instrukcja (Tomasz Këpa)
- Nowy skrypt ARexxa CopyList.HiP (Tomasz Këpa)
- Bezuûyteczny analizer nie mojego autorstwa. 020+
v2.42 (20.12.1997)
------------------
Poprawki:
________
- Coô tam.
Ulepszenia:
   ¯¯¯¯¯¯¯¯¯¯¯
- Zaktualizowany odtwarzacz THX.
- Zaktualizowany odtwarzacz DigiBooster Pro (v2.16).
- odczyt sampli spakowanych XPK.
- odczyt list moduîów spakowanych XPK.
- Nazwy utworów MEDa powinny byê pokazywane poprawnie.
Nowe rzeczy:
¯¯¯¯¯¯¯¯¯¯¯¯¯¯¯¯¯¯
- Zaktualizowana polska instrukcja (Tomasz Këpa)
```
### <span id="page-66-0"></span>**1.89 Podziëkowania i te sprawy..**

Podziëkowania

```
Jarno Paananen (Guru/Sahara Surfers)
- Dziëki za PS3M i te sprawy :)
```
Nico François - Dziëki za reqtools.library! Ron Birk i Per Håkan Sundell - Dziëki za zrobienie prawie doskonaîej emulacji SIDa.

Ci, którzy mniej lub wiëcej uczestniczyli w dziele:

Grupa ß-testerów, Peter Kunath (Delirium Softdesign), Henryk Richter (Buggs/Defect), Tuomas Lukinmaa (Tumu/BFB Team), Janne Simonen, Marcel Döring, Tomasz Këpa, Jarkko Vatjus-Anttila (Quaid/BFB Team), Marius Sundbakken, Christian Buchner, Alan Guillevic, Valerio Russo, Dominik Deobald, Jose Antonio Diaz, Johan "S.Duvan" Alfredsson, Henrik "Puh" Nilsson

Ikonki:

Tommi Lindström, Richard Harris (FOXX), cYClone/nEW-dEAL^PSD PC, Roman Patzner, David Wiles, Ilmari Karonen, Trevor Morris, Tomas Amsrud

Hej wszystkim, którzy przysîali listy i z kim rozmawiaîem na IRCu.

Dziëki wszystkim, którzy zarejestrowali sië, przysyîali raporty o bîëdach i sugestie!

# <span id="page-67-0"></span>**1.90 O HippoPlayerze**

O HippoPlayerze

HippoPlayer zostaî stworzony w Asm-One. Czysty, zoptymalizowany kod úródîowy w asemblerze bez ûadnych inkludów ani procedur odgrywajâcych zajmuje 450 kB.

Opîaty rejestracyjne, raporty o bîëdach, komentarze, sugestie i giery na C=64 sâ mile widziane!

Zawsze podawaj swâ konfiguracjë i wersjë HiPa, gdy ôlesz raport o bîëdach.

Kari-Pekka Koljonen Torikatu 31 FIN-40900 Säynätsalo Finland

E-mail: kpk@cc.tut.fi k-p@s2.org

WWW: http://www.students.tut.fi/~kpk

IRC: K-P

Telefon dla Finów: 040-5082803 (komórkowy)

014-3742699 (weekendy)

## <span id="page-68-0"></span>**1.91 Polskie tîumaczenie**

Polskie tîumaczenie

Hmm, no wiëc, jeûeli moûesz przeczytaê ten tekst, to z pewnoôciâ znasz jëzyk polski :-) Jak Ci sië podoba tîumaczenie? Wâtpië, byô byî w 100% zadowolony, jest to jednak z pewnoôciâ spowodowane brakiem w jëzyku polskim ugruntowanych pojëê komputerowych. Miaîem powaûne dylematy przy tîumaczeniu - jakie sîowo zastosowaê? Niektóre sîowa mogâ Ci sië nieprawidîowo kojarzyê - problem moûe wystâpiê na przykîad miëdzy 'utwór' a 'moduî'. Otóû angielskie sîowa to 'song' i 'module'. Moduî jest to plik i moûe zawieraê kilka utworów. Jeûeli znajdziesz coô, co w instrukcji (tej, polskiej) jest opisane w jeden sposób, a HiP dziaîa inaczej, napisz list najpierw do mnie, a potem dopiero ewentualnie do autora, po mojej odpowiedzi (w ostatecznoôci, gdy nie masz dostëpu do Internetu, mogë w Twoim imieniu przekazaê autorowi wiadomoôê). Takûe jeûeli masz jakieô propozycje na lepsze tîumaczenia, napisz list do mnie.

ul. Stawisiïskiego 4f/68 domel@opty.xlo.torun.pl 87-100 TORUÏ POLSKA (tia...)

Tomasz Këpa domel@cc.uni.torun.pl (ble, zablokowane)

Telefon.. ktoô chce? :) (0-56) 6488-523.

No, to chyba wszystko... ûyczë wszystkim miîej zabawy z HiPem!